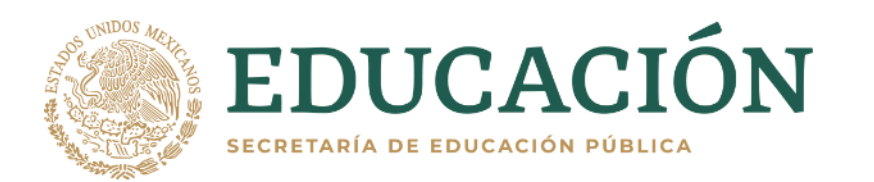

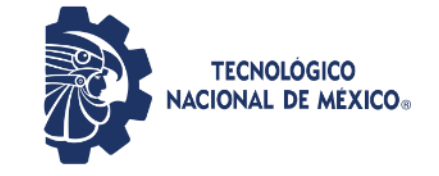

Soledad de Graciano Sánchez, S.L.P, 05/junio/2021

# Informe Final de Auditoria

Servicios de auditoría al sistema informático y a la infraestructura tecnológica del PREP para el Proceso Electoral Local 2020-2021

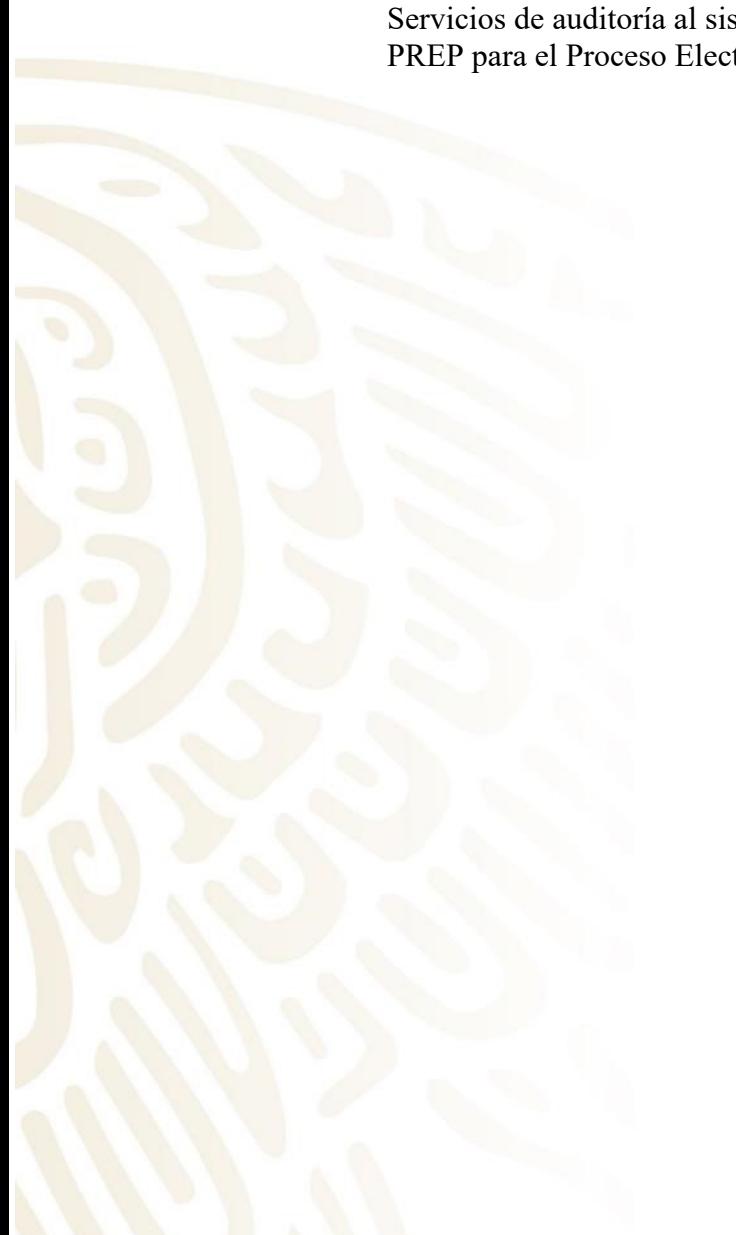

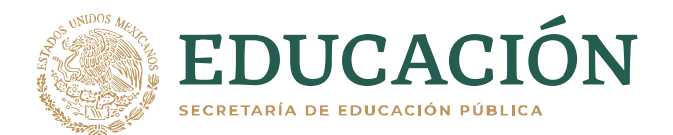

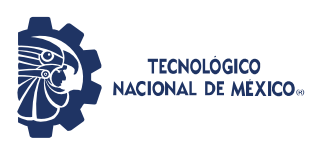

# <span id="page-1-0"></span>Tabla de contenido

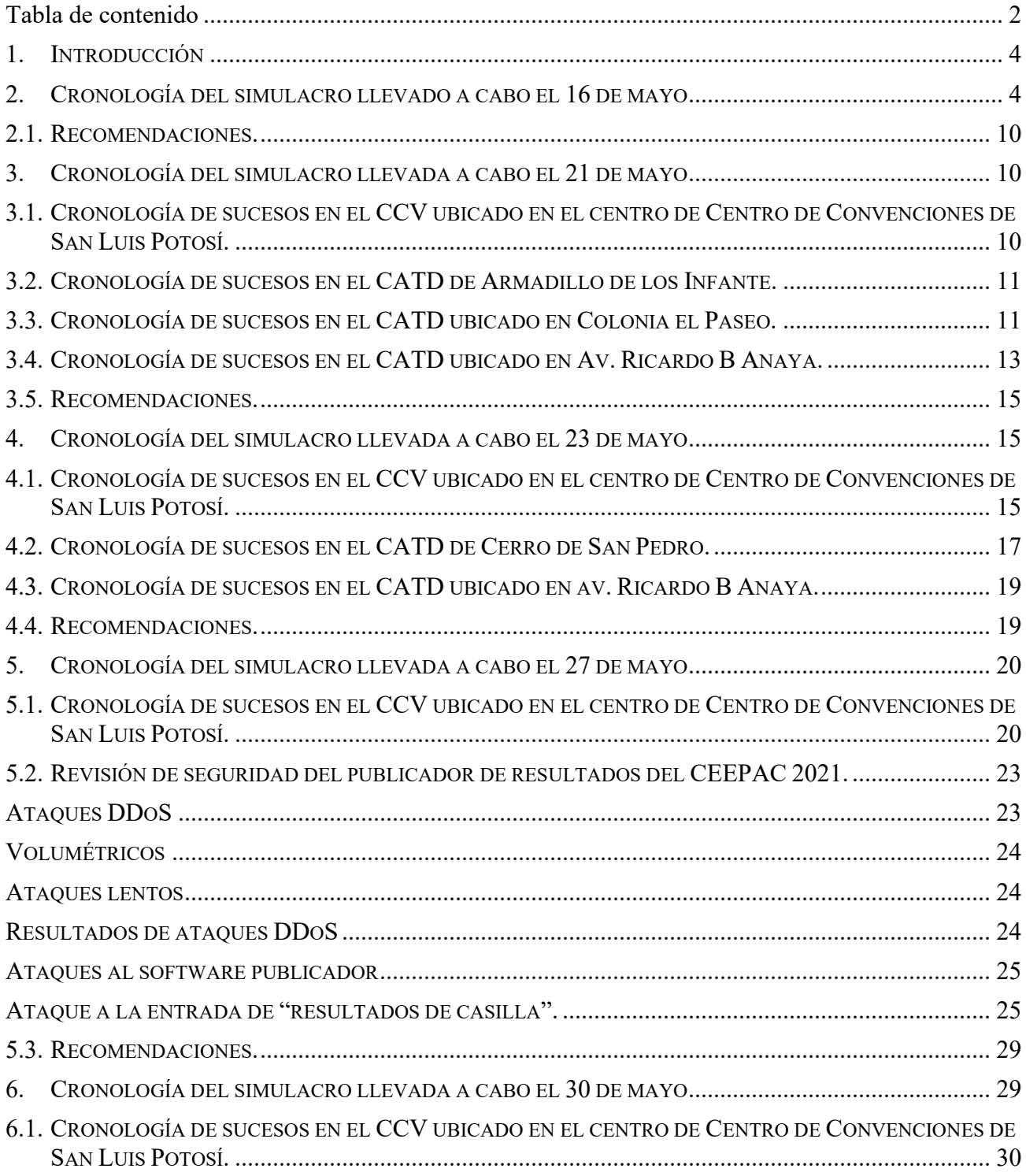

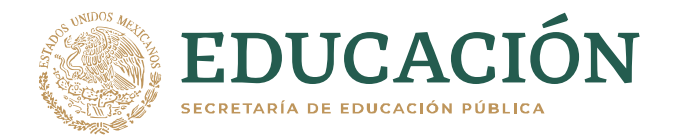

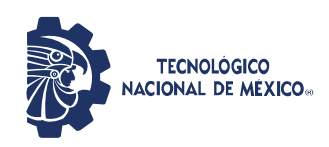

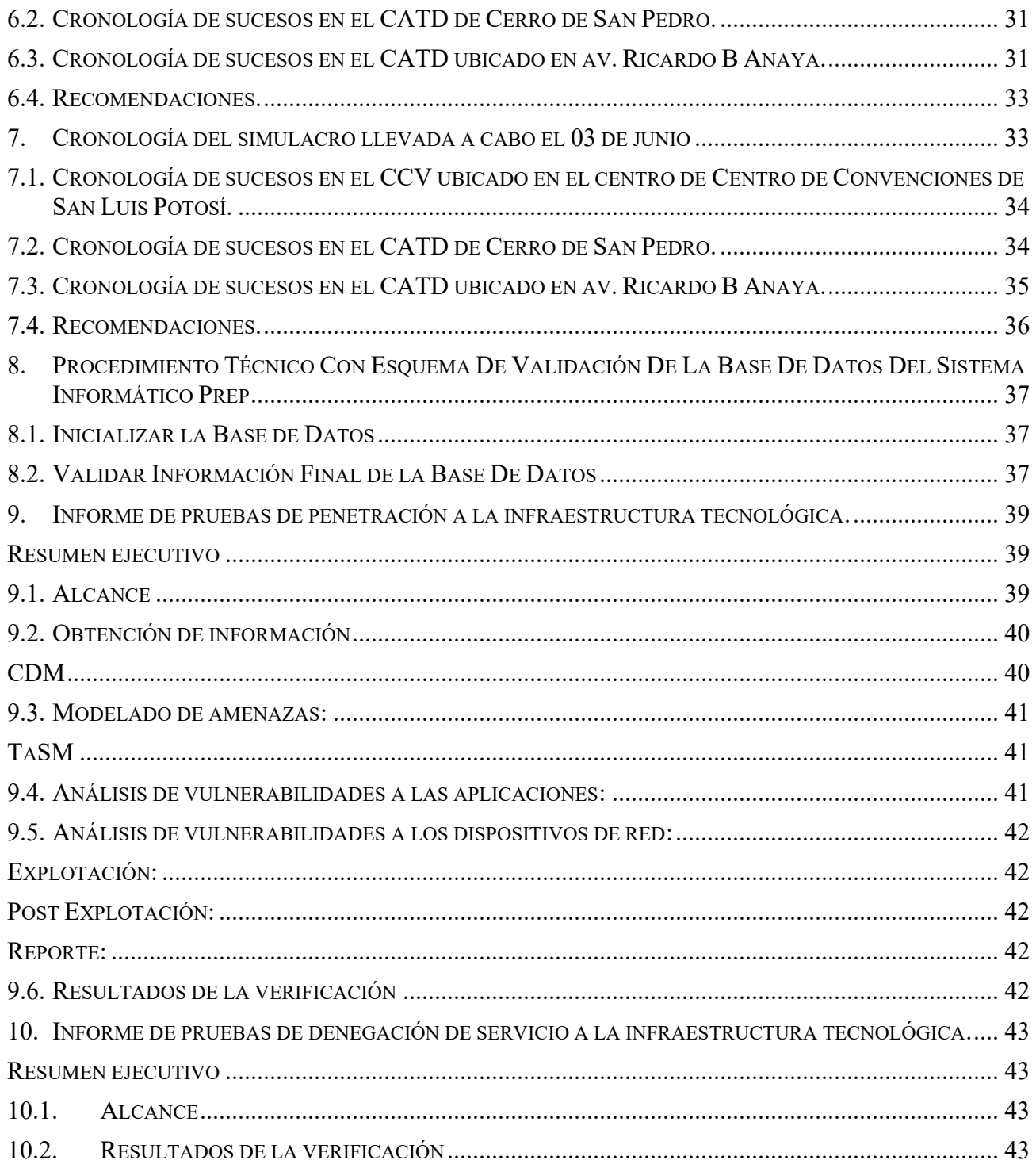

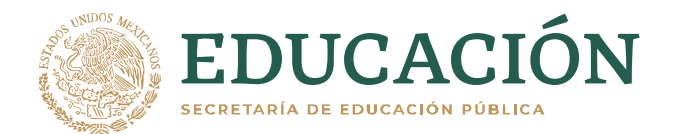

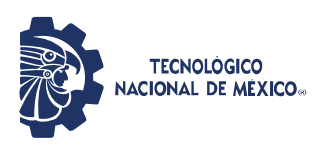

### <span id="page-3-0"></span>1. INTRODUCCIÓN

Las técnicas de pruebas de caja negra (o pruebas de comportamiento) son pruebas basadas en requisitos, donde se desconoce el trabajo interno del proceso que se está probando. Su funcionamiento se basa en proporcionar entradas al sistema y esperar que el resultado (o salida) sea aceptado de acuerdo con ciertos criterios, dependiendo de la prueba, de lo contrario la prueba será rechazada.

Las técnicas de caja negra que podemos usar son: Particiones equivalentes, análisis del valor límite, tablas de decisión y arreglos ortogonales.

En el presente informe se relata lo sucedido en los simulacros posteriores al primer simulacro. Por fallos importantes en los simulacros agendados 1 y 2, se tuvieron que repetir entre semana. En este reporte se documenta lo sucedido en los siguientes simulacros:

- **[16 de mayo del 2021]** Primer simulacro.
- **[21 de mayo del 2021]** Primer simulacro intermedio.
- **[23 de mayo del 2021]** Segundo simulacro.
- **[27 de mayo del 2021]** Segundo simulacro intermedio.
- **[30 de mayo del 2021]** Tercer simulacro.
- **[03 de junio del 2021]** Cuarto simulacro.

Cabe destacar que los hallazgos detectados se les dieron a conocer inmediatamente a CIATEC, con el ánimo de que los corrigieran a la brevedad posible.

### <span id="page-3-1"></span>2. CRONOLOGÍA DEL SIMULACRO LLEVADO A CABO EL 16 DE MAYO

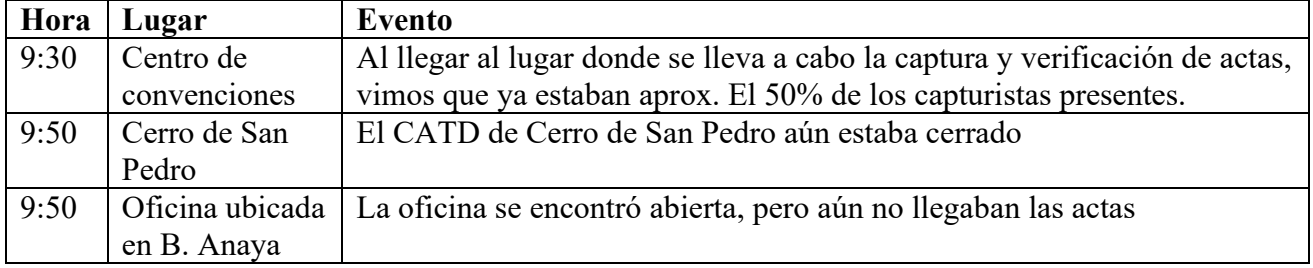

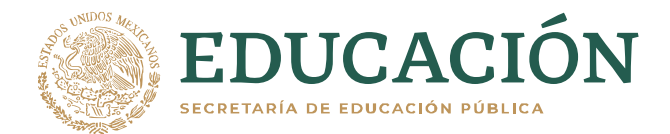

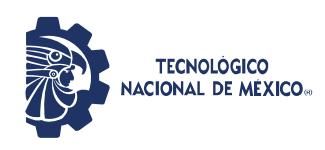

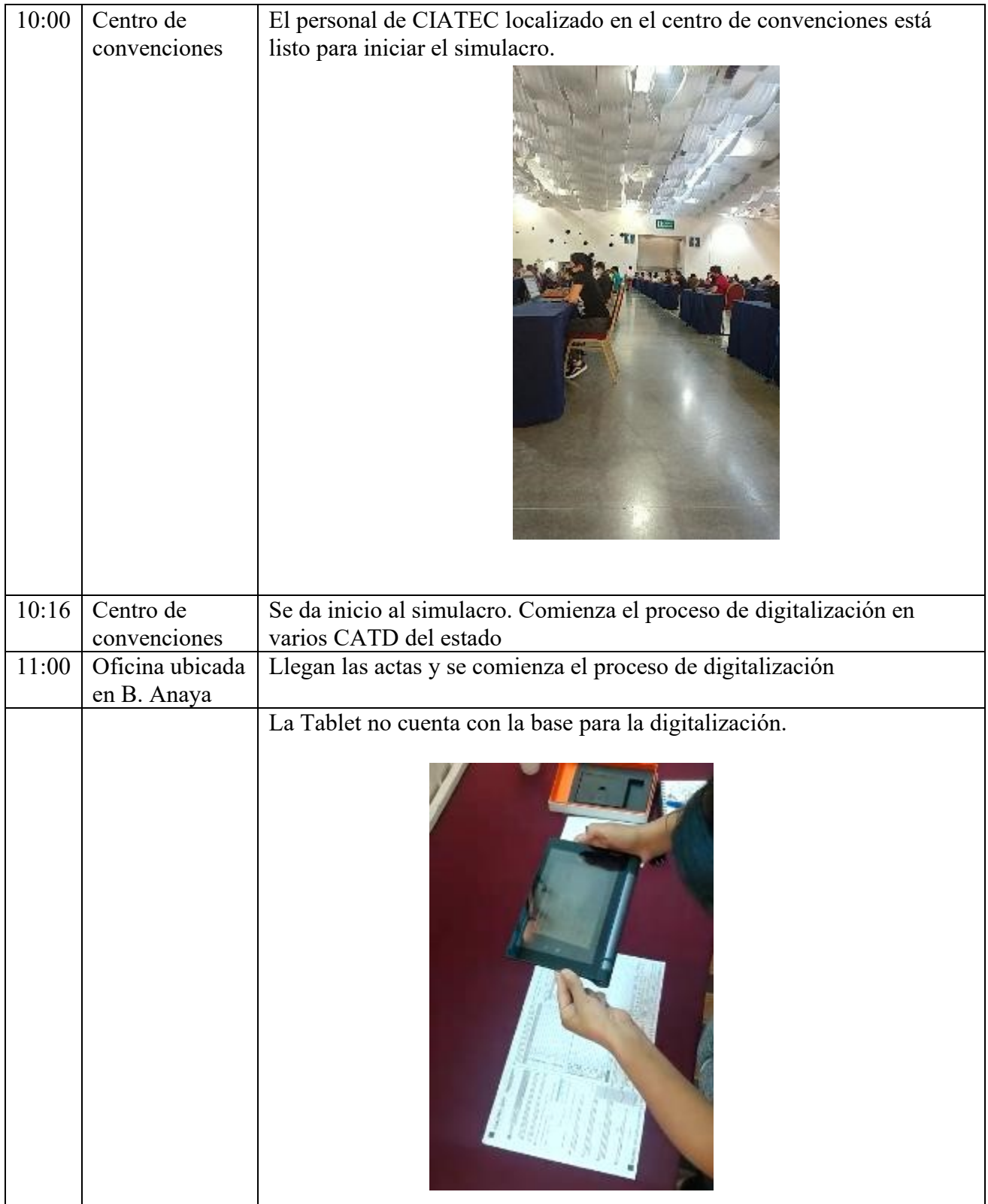

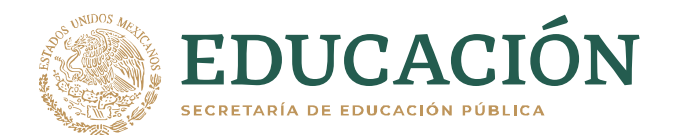

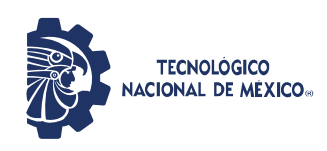

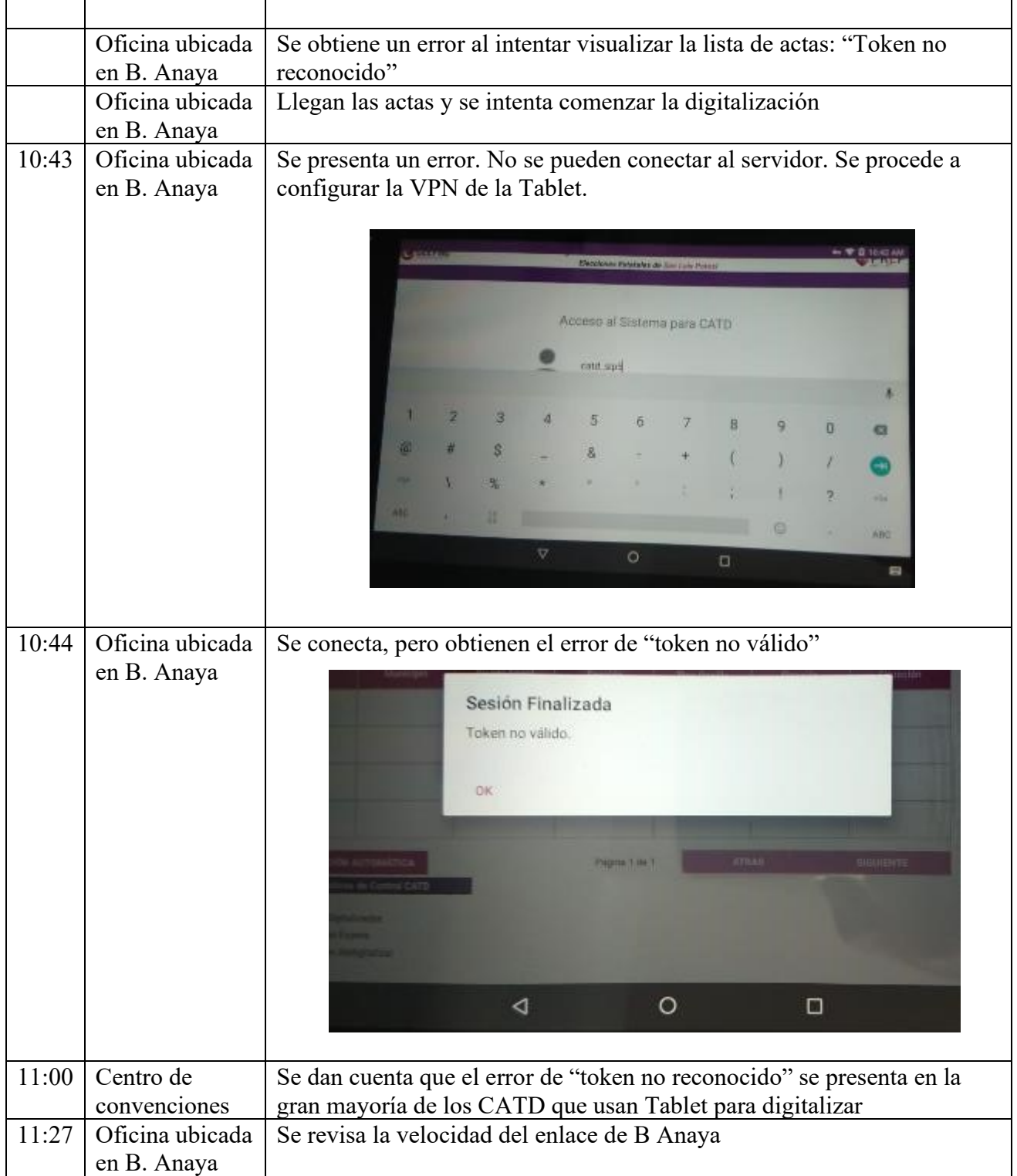

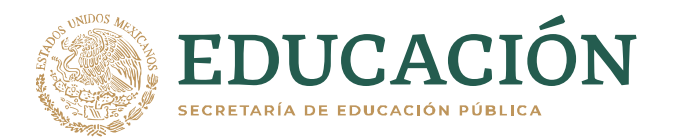

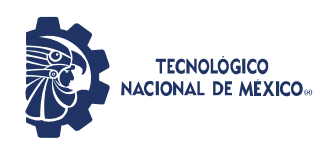

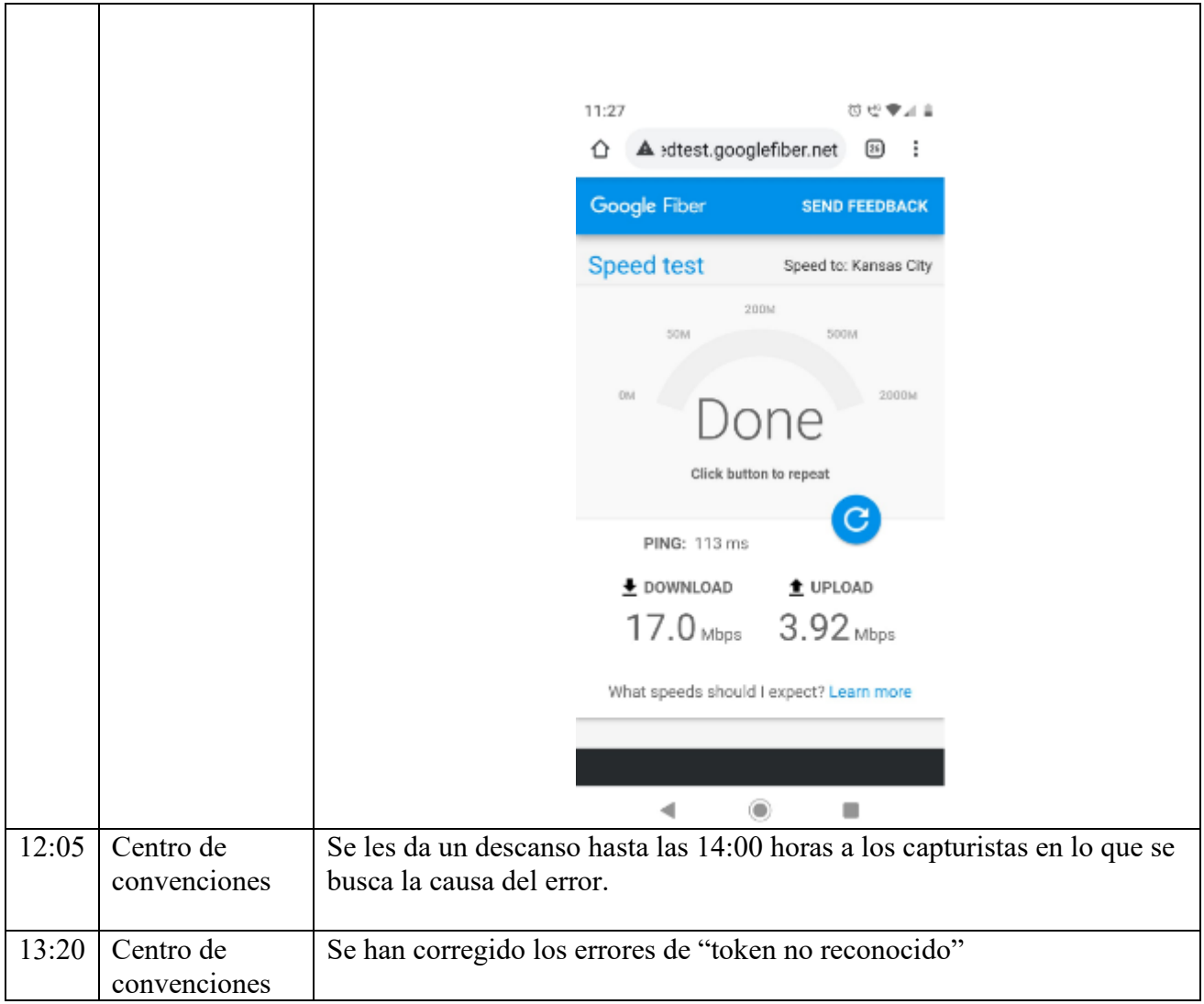

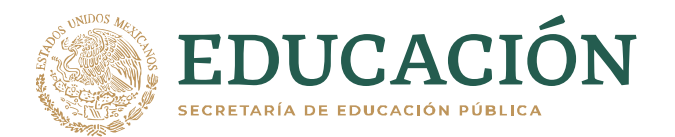

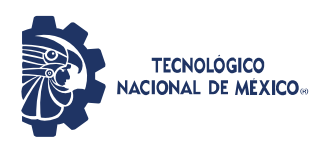

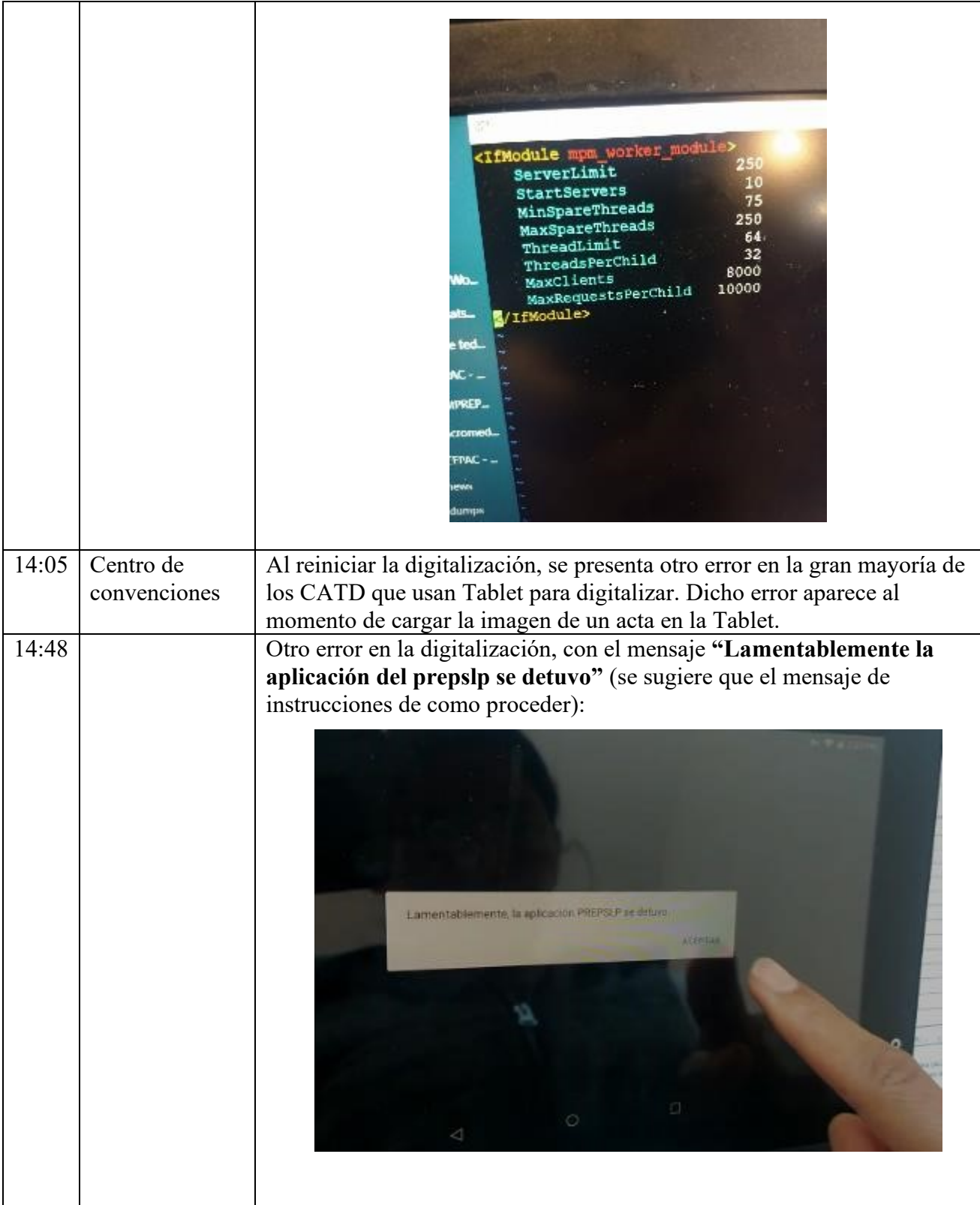

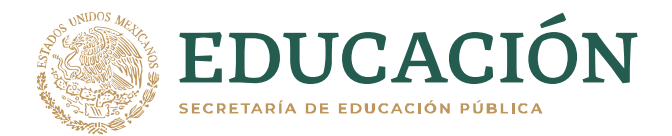

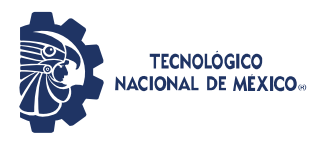

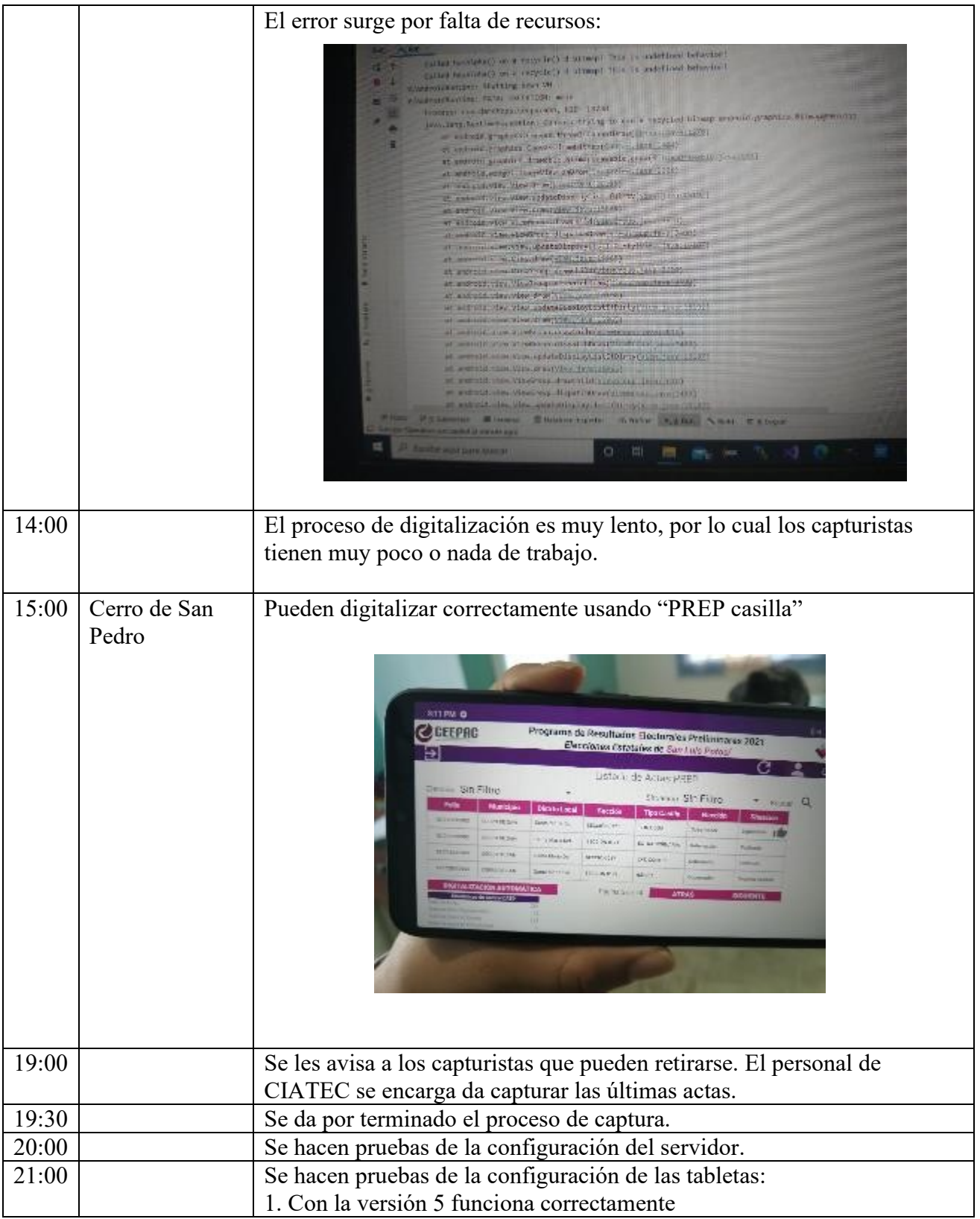

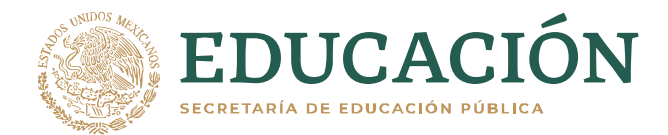

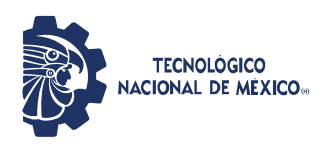

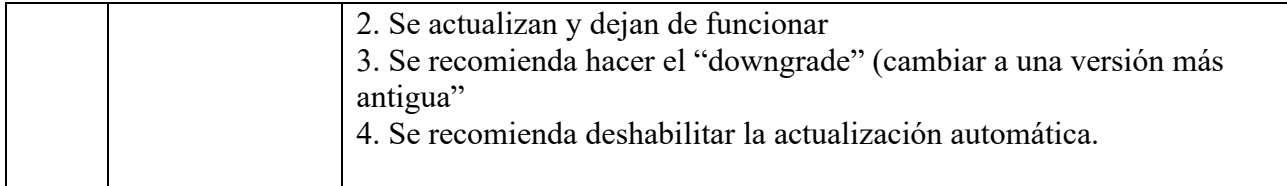

### <span id="page-9-0"></span>2.1. RECOMENDACIONES.

En base a los errores presentados, nos permitimos hacer las siguientes recomendaciones:

- 1. Réplica del sistema con acceso al servidor de triara
- 2. Contar con una tablet para efectuar las pruebas.
- 3. Reforzar los catd con prep-casilla
- 4. Que los mensajes de error sean más expresivos para el usuario y el desarrollador.
- 5. Que en el próximo simulacro ya se considere la toma de la huella.
- 6. Implementar algún mecanismo para comprobar donde hay conectividad (ping).
- 7. Dar una tarjeta a los usuarios con los puntos más importantes para el uso correcto del respectivo sistema

### <span id="page-9-1"></span>3. CRONOLOGÍA DEL SIMULACRO LLEVADA A CABO EL 21 DE MAYO

En este simulacro se tuvo presencia en el CATD de Cerro de San Pedro, en el CATD de Ricardo B. y en el CCV ubicado en el centro de Centro de Convenciones de San Luis Potosí. Se tenía planeado iniciar el simulacro a las 9:00 Hrs.

### <span id="page-9-2"></span>3.1. CRONOLOGÍA DE SUCESOS EN EL CCV UBICADO EN EL CENTRO DE CENTRO DE CONVENCIONES DE SAN LUIS POTOSÍ.

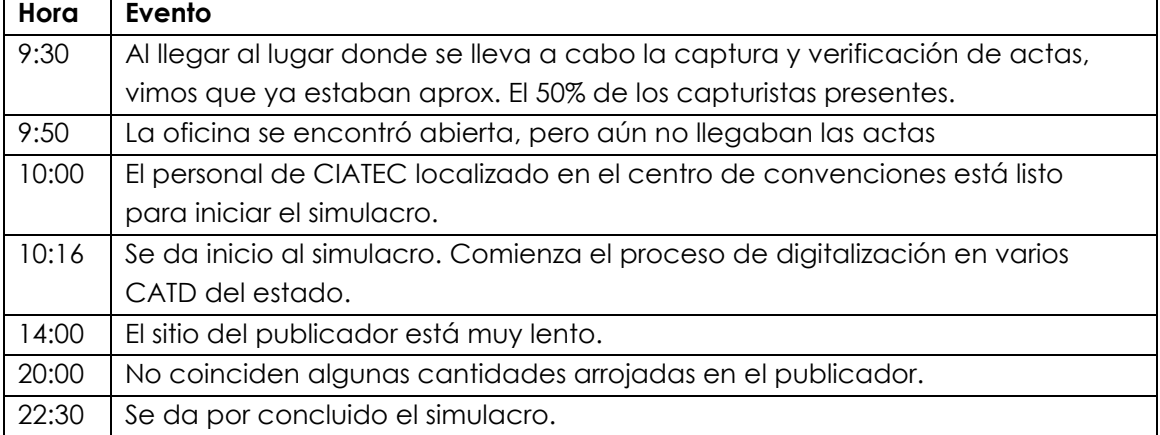

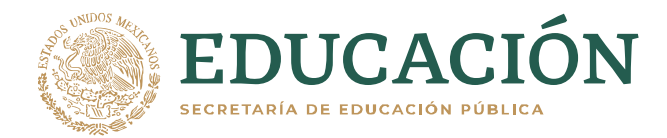

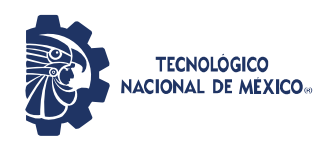

# <span id="page-10-0"></span>3.2. CRONOLOGÍA DE SUCESOS EN EL CATD DE ARMADILLO DE LOS

#### INFANTE.

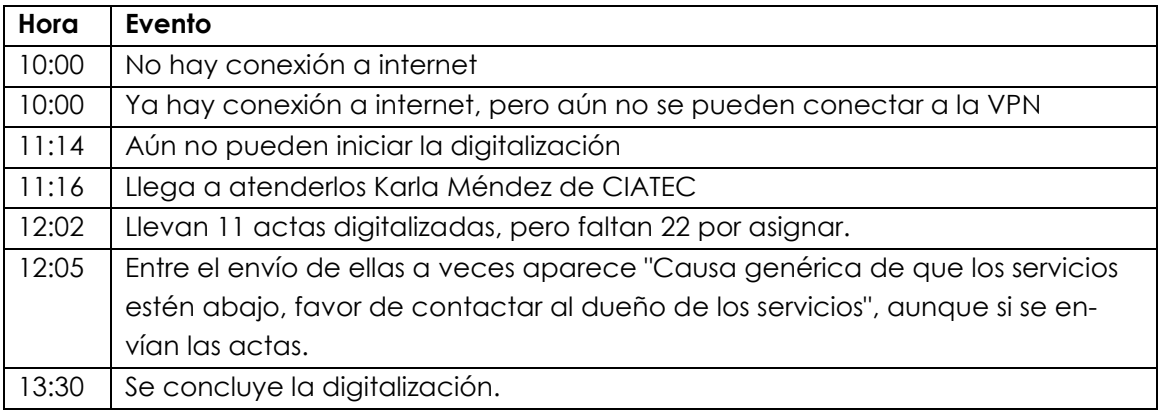

# <span id="page-10-1"></span>3.3. CRONOLOGÍA DE SUCESOS EN EL CATD UBICADO EN COLONIA EL

### PASEO.

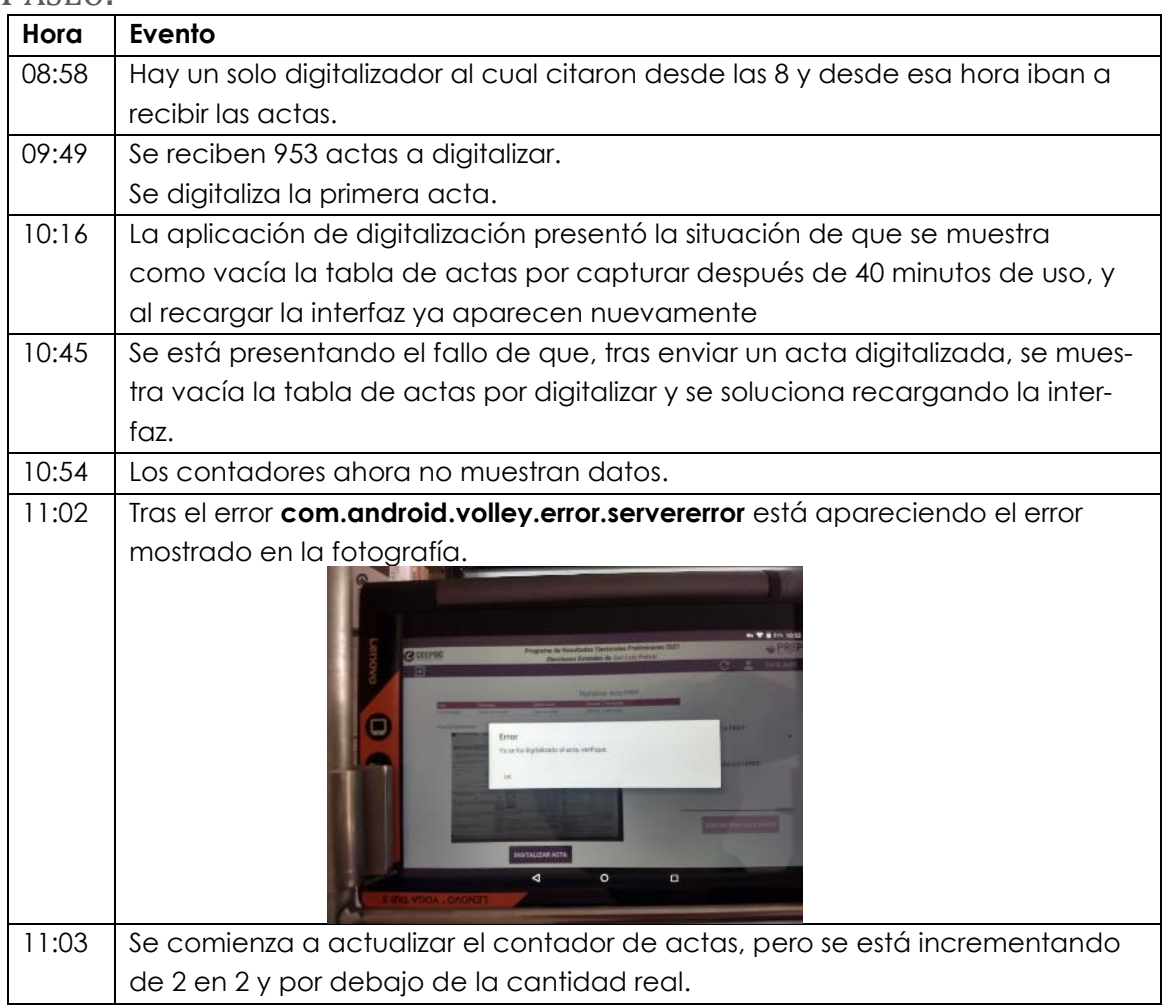

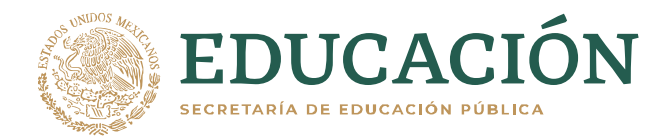

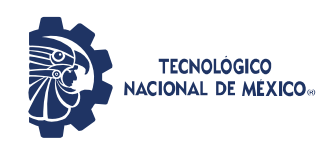

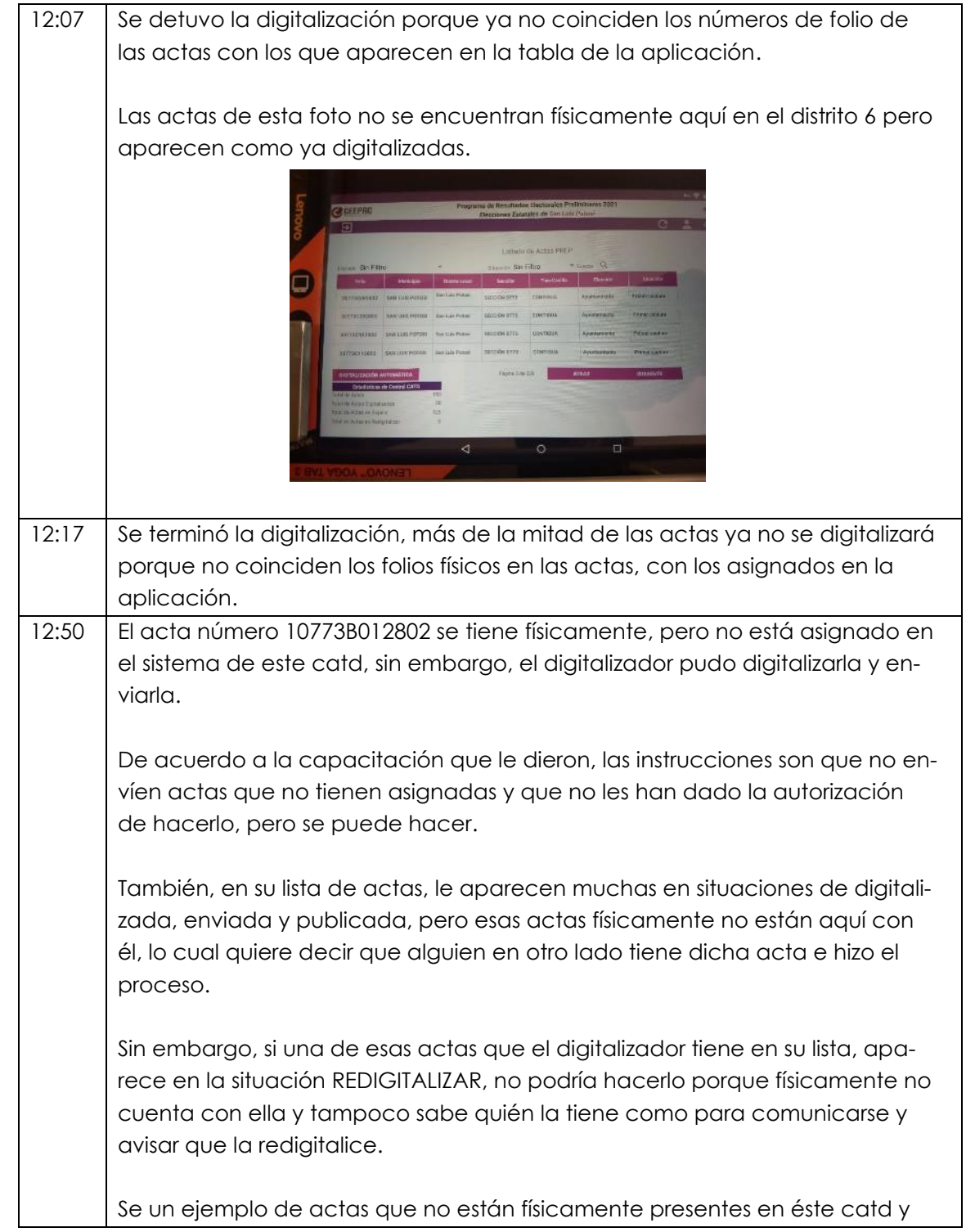

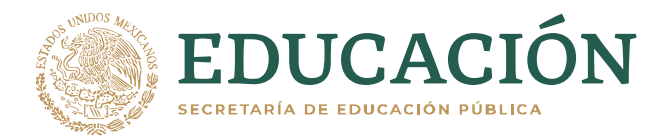

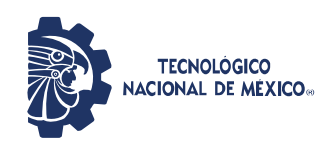

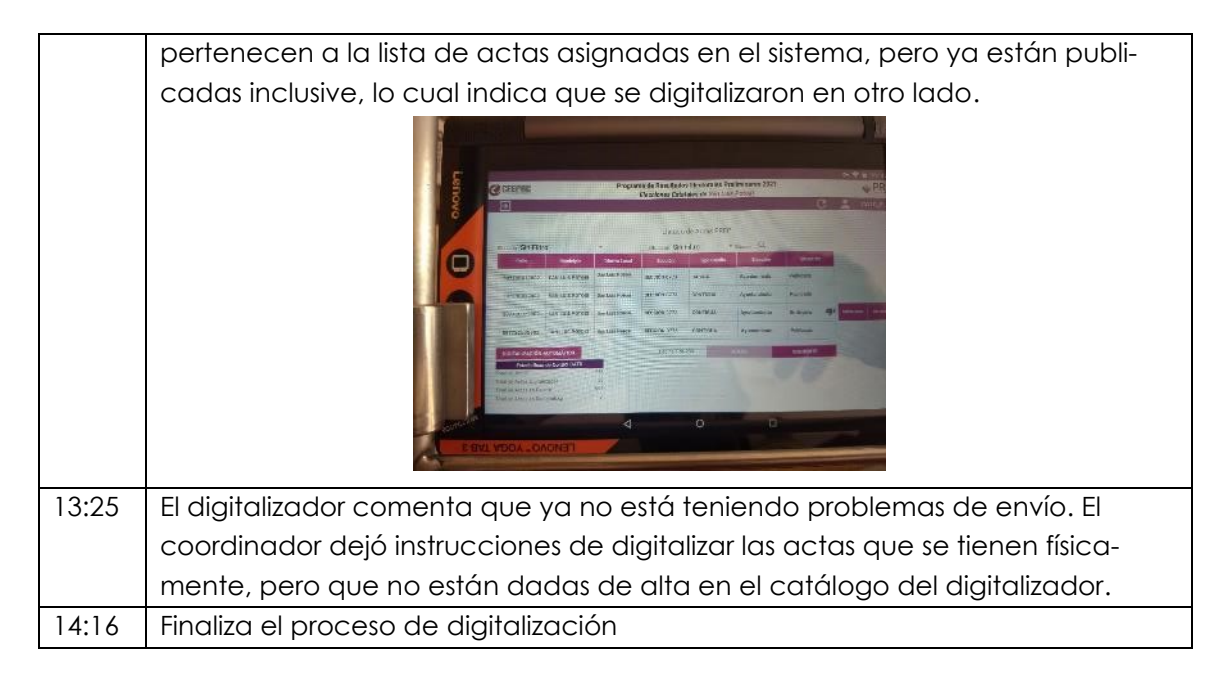

### <span id="page-12-0"></span>3.4. CRONOLOGÍA DE SUCESOS EN EL CATD UBICADO EN AV. RICARDO B

### ANAYA.

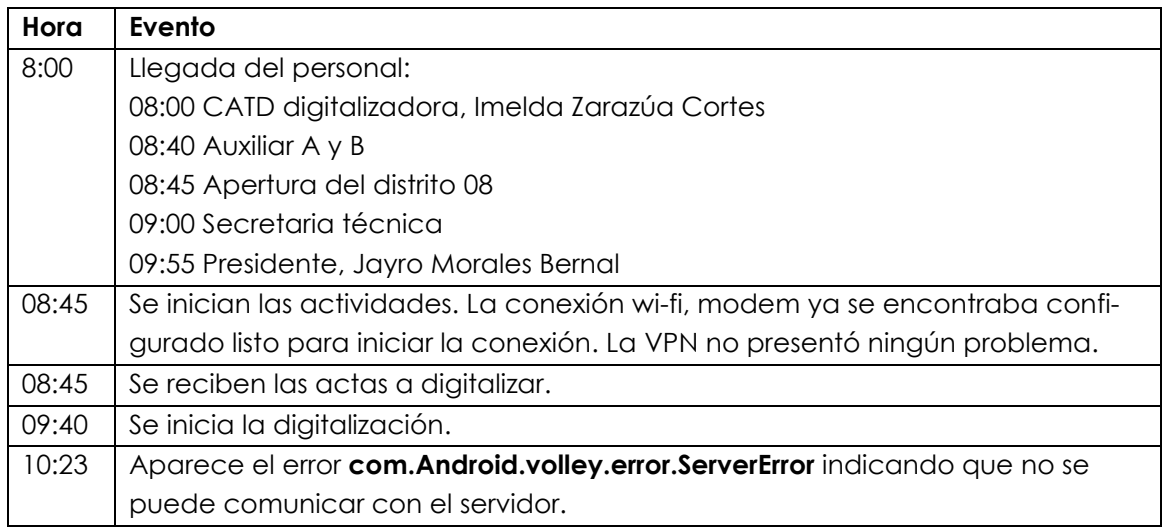

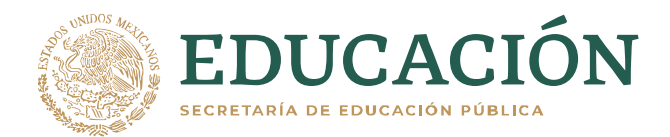

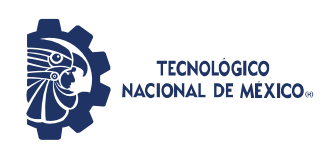

10:38 Aparte del error anteriormente mencionado existe una inconsistencia en la app según esto ya llevan digitalizada más de 25 actas, pero en el status solo aparece 12 y ya no se actualiza ese digito.

Este error se está presentando al momento de envía un acta, y la interfaz no muestra información de si se envió o no el acta y se tiene que repetir la digitalización

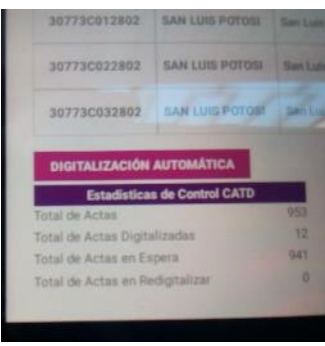

- 12:15 Se encontraron un par de posibles inconsistencias los folios que aparecen en la tabla no son los que realmente le pertenecen al CATD en cuestión y el buscador incluyendo filtros no arroja los folios esperados, pero si devuelve otros posibles folios validos
- 12:40 Primeramente, se reportó en un breve fallo en la app cuando uno escanea el código de barras, y al momento de devolver el registro con el folio aparece en blanco el registro con la leyenda "Causa genérica de que los servicios estén abajo favor de comunicarse al dueño de los servicios" lo único que se hace en ese caso es reintentar el código de barras hasta que deja continuar el proceso de digitalización. También no se actualiza el estatus(contador) de actas digitalizadas en el catd5\_slp se quedó a partir del acta no 12 después ya no incremento, se intentó cerrar sesión y volver a iniciar, pero el contador solo incremento 2 de 12 a 14 (si incrementa, pero una a una velocidad baja y por debajo del número real de actas digitalizadas). Aparece un error intermitente **Com.Android.volley.error.ServerError** aproximadamente en la acta no 18.

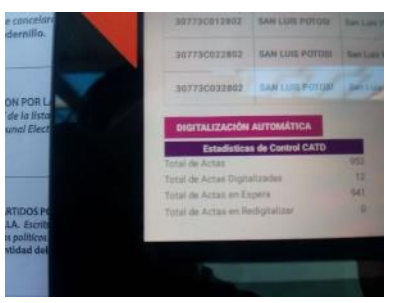

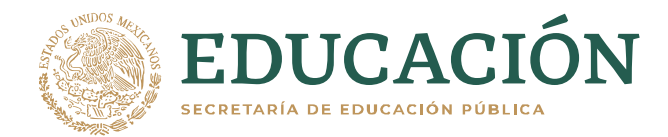

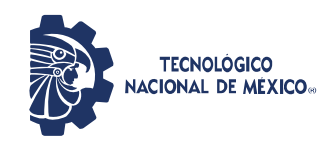

17:00 Se finalizó el proceso de digitalización con los siguientes números: Actas transmitidas: 122, Actas legibles:121, Actas ilegibles: 1 en blanco

### <span id="page-14-0"></span>3.5. RECOMENDACIONES.

En base a los errores presentados, nos permitimos hacer las siguientes recomendaciones:

- 8. Eliminar la característica de la lupa por lo pronto para que no estorbe ni canse a los capturistas
- 9. Verificar porque la aplicación de los capturistas pierde muy seguido la conexión.
- 10. En el publicador se presentan diferentes totales, en distintas partes de la página. Al revisar parece que se debe a la estrategia que usan para transferir los datos de la aplicación de captura al publicador. Lo hace usando un plug-in para implementar bases de datos federadas. Por lo cual se sugiere buscar otra estrategia para tranferir los datos a publicar.
- 11. La respuesta del publicador es muy lenta. Se sugiere usar el CDN que les ofrece Triara. Además, las páginas resultantes son muy pesadas.

### <span id="page-14-1"></span>4. CRONOLOGÍA DEL SIMULACRO LLEVADA A CABO EL 23 DE MAYO

En este simulacro se tuvo presencia en el CATD de Cerro de San Pedro, en el CATD de Ricardo B. y en el CCV ubicado en Centro de Convenciones de San Luis Potosí.

<span id="page-14-2"></span>Se tenía planeado iniciar el simulacro a las 18:00 Hrs.

4.1. CRONOLOGÍA DE SUCESOS EN EL CCV UBICADO EN EL CENTRO DE CENTRO DE CONVENCIONES DE SAN LUIS POTOSÍ.

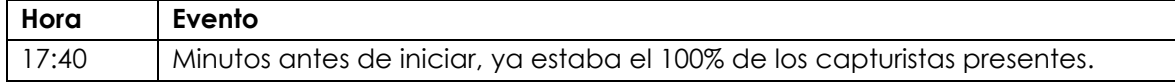

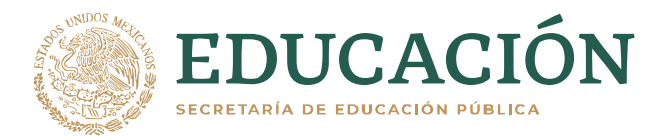

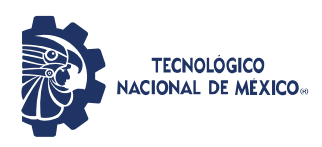

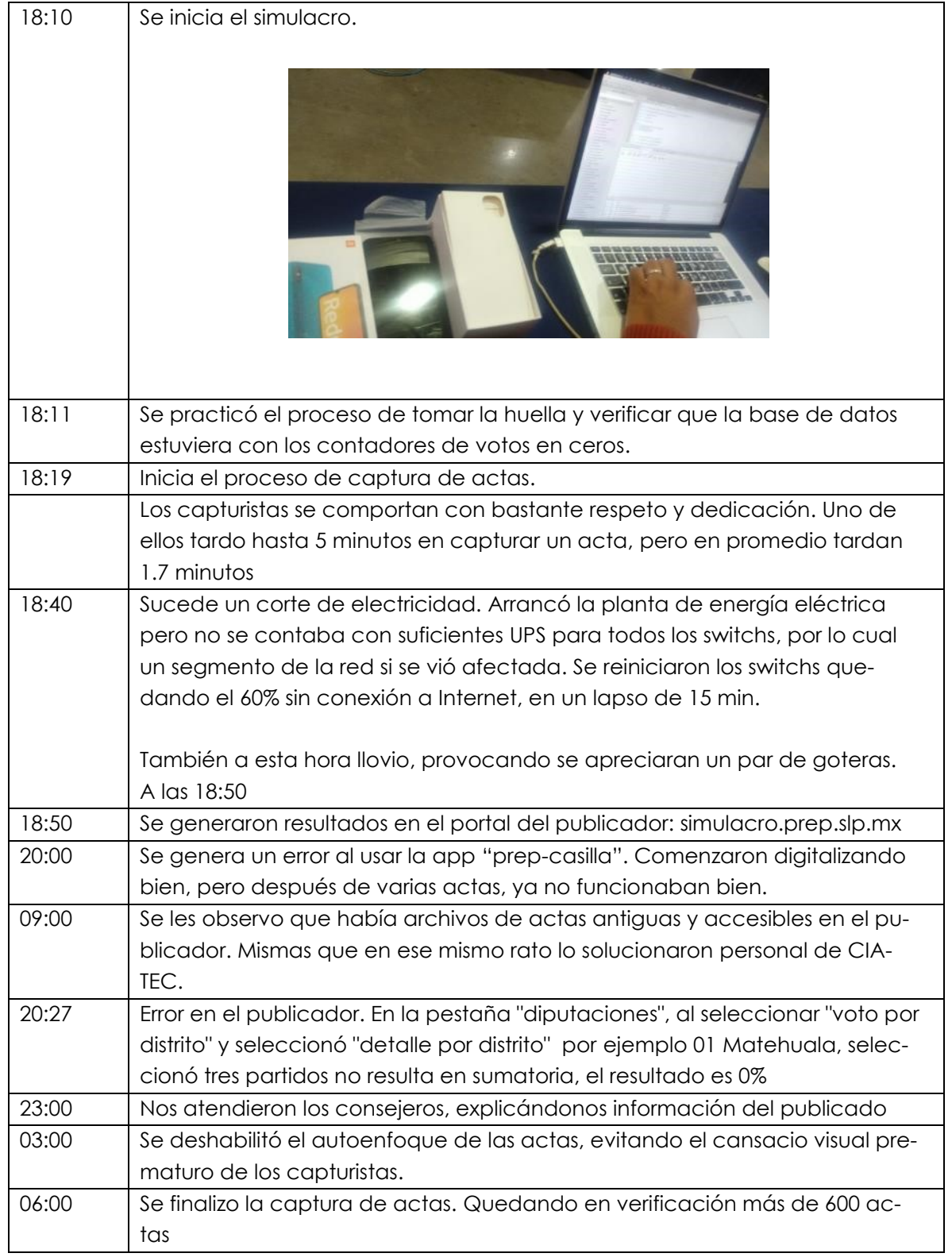

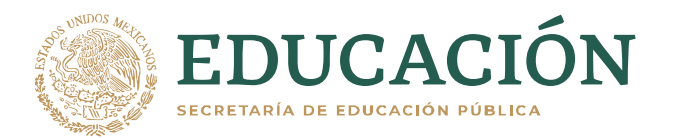

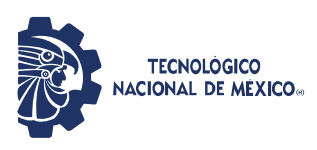

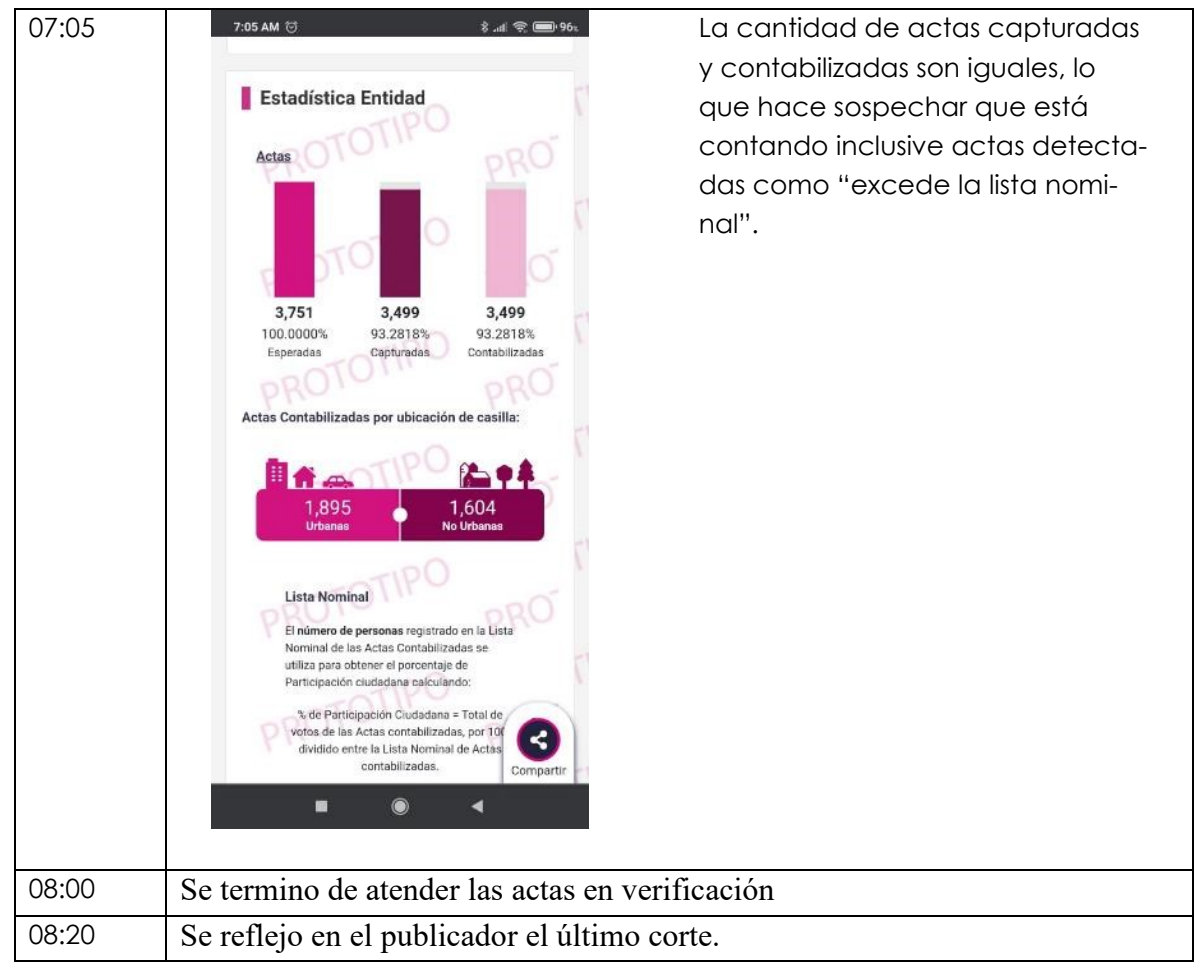

### <span id="page-16-0"></span>4.2. CRONOLOGÍA DE SUCESOS EN EL CATD DE CERRO DE SAN PEDRO.

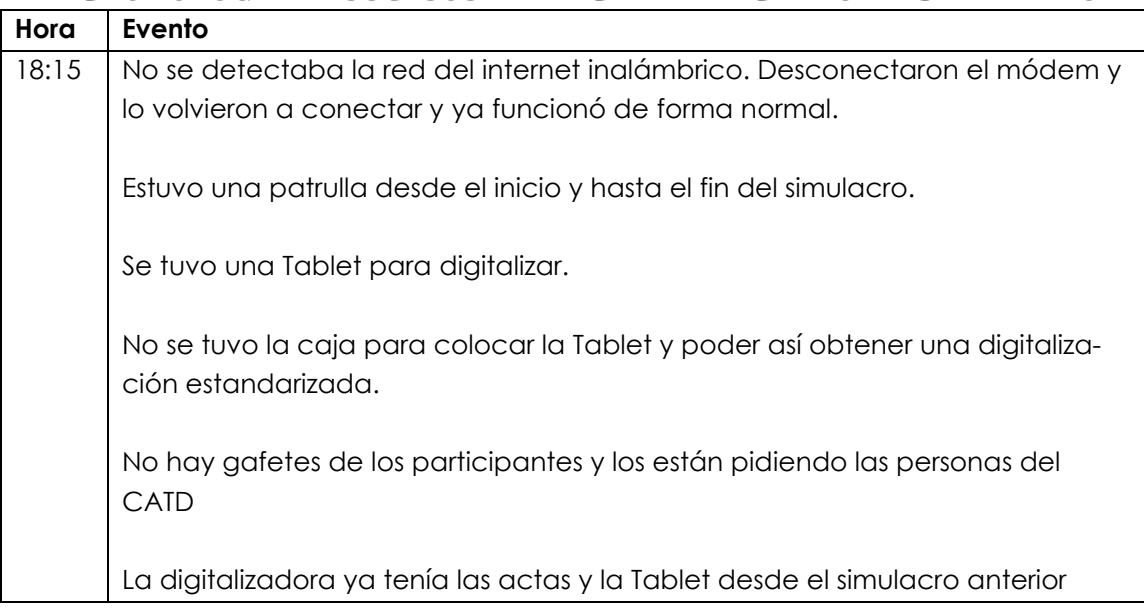

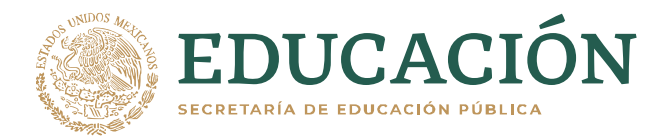

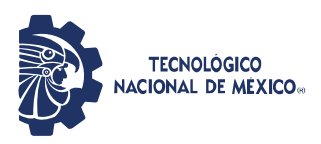

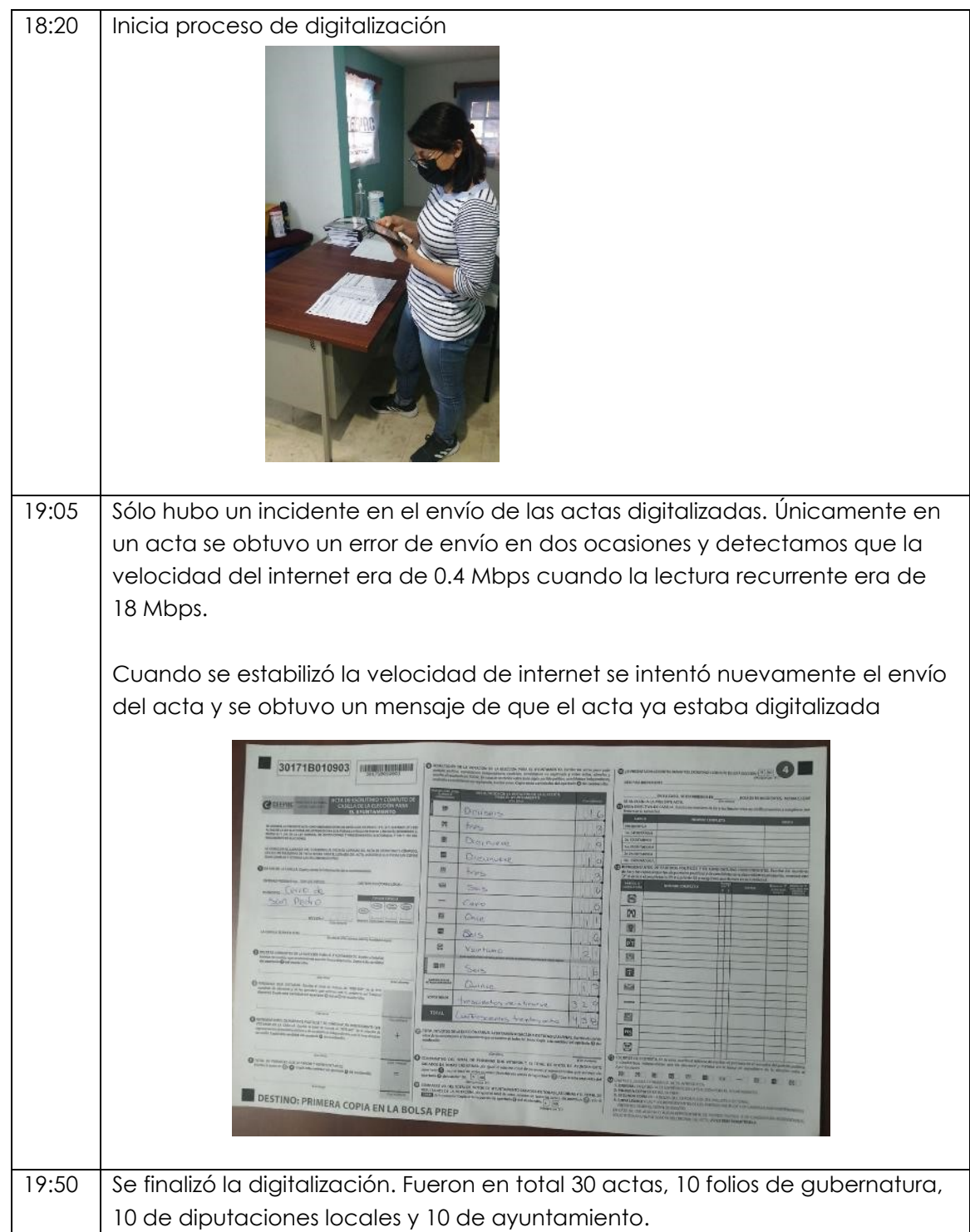

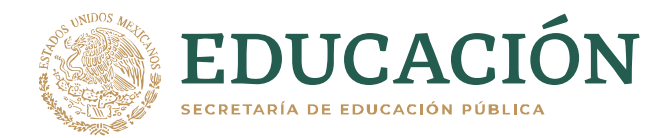

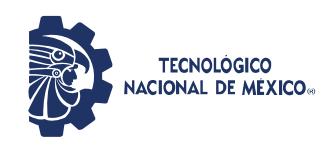

# <span id="page-18-0"></span>4.3. CRONOLOGÍA DE SUCESOS EN EL CATD UBICADO EN AV. RICARDO B

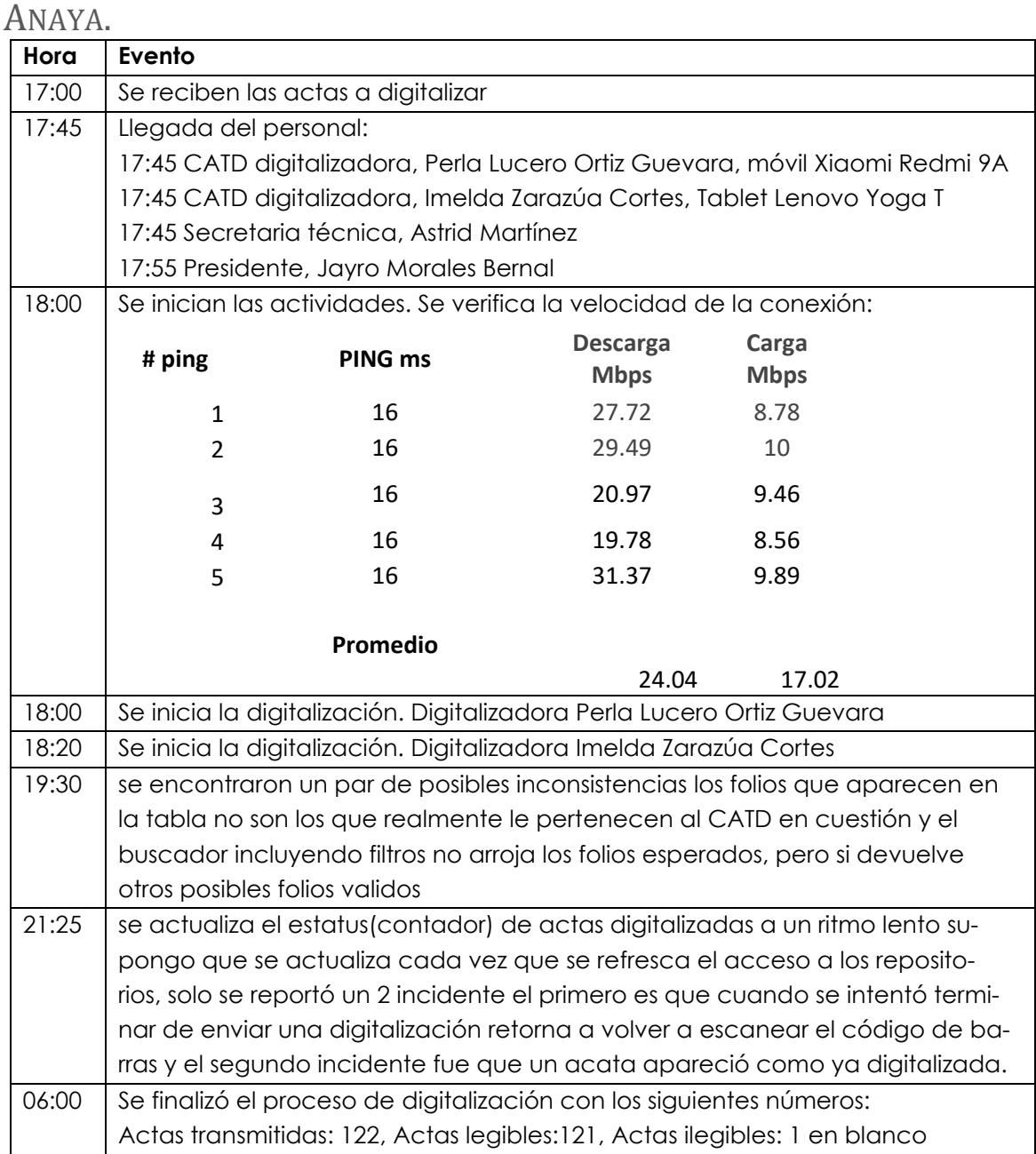

### <span id="page-18-1"></span>4.4. RECOMENDACIONES.

En base a los errores presentados, nos permitimos hacer las siguientes recomendaciones:

1. Corregir el brillo de la pantalla de los capturistas

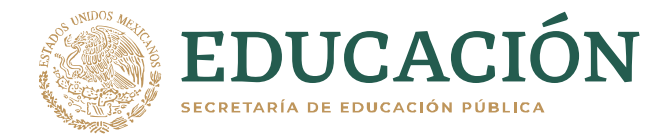

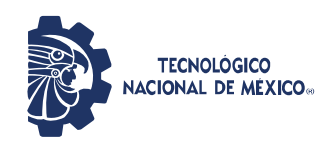

- 2. La otra causa de retraso, es que varios digitalizadores toman imágenes incompletas, borrosas, oscuras o volteada. Se sugiere decirles cómo tomar imágenes de calidad.
- 3. Al tener todos los usuarios la misma contraseña se podría prestar a un mal uso por parte de un usuario. Crear contraseñas personalizadas tal vez sea mucho trabajo y sería más laborioso ayudar a otros capturistas que se queden atrás en números. Tal vez si se muestra un mensaje de que "Otro usuario acaba de ingresar a esta cuenta" o "Dos usuarios actualmente activos en la cuenta" ya se puede saber si es alguien que está ayudando o no tiene nada que hacer en esa cuenta.
- 4. La caja de texto donde se capturan los números de las actas está un poco separada de la imagen escaneada del acta, tal vez si estuviesen más juntos facilitaría y agilizaría la captura de los mismos, ya que se pueden comparar aún más rápido los números con la vista.
- 5. La app de digitalización funciona bien en las tabletas, pero no en los celulares. Se sugiere revisar los cambios significativos en las versiones de Android que usan los celulares y las tabletas.

### <span id="page-19-0"></span>5. CRONOLOGÍA DEL SIMULACRO LLEVADA A CABO EL 27 DE MAYO

En este simulacro se tuvo presencia solo en el CCV ubicado en el centro de Centro de Convenciones de San Luis Potosí.

<span id="page-19-1"></span>Se tenía planeado iniciar el simulacro a las 10:00 Hrs.

### 5.1. CRONOLOGÍA DE SUCESOS EN EL CCV UBICADO EN EL CENTRO DE CENTRO DE CONVENCIONES DE SAN LUIS POTOSÍ.

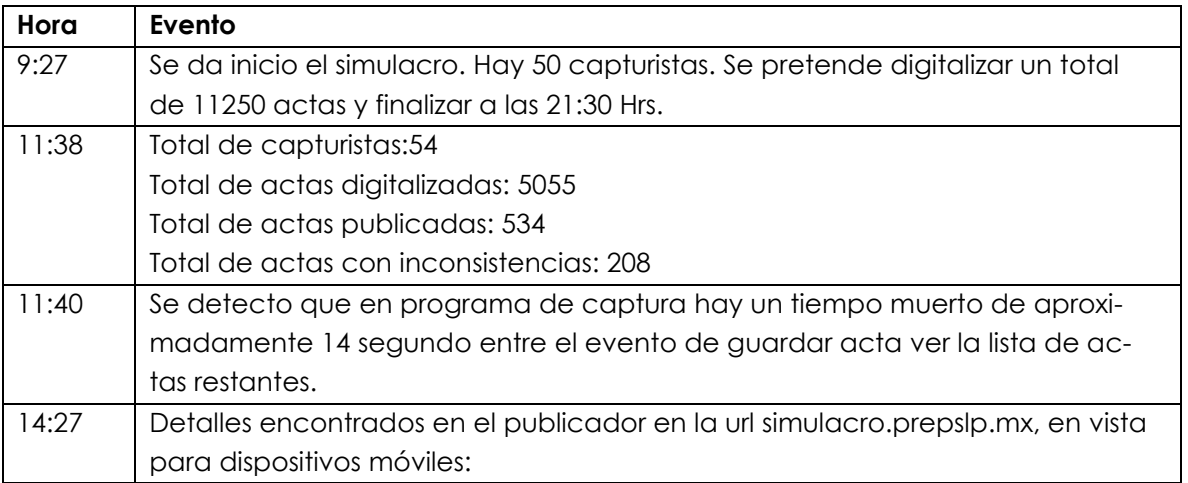

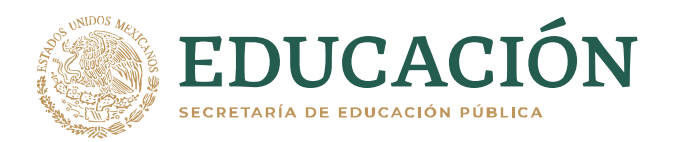

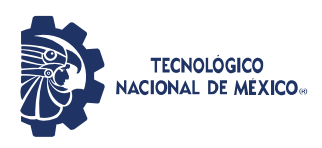

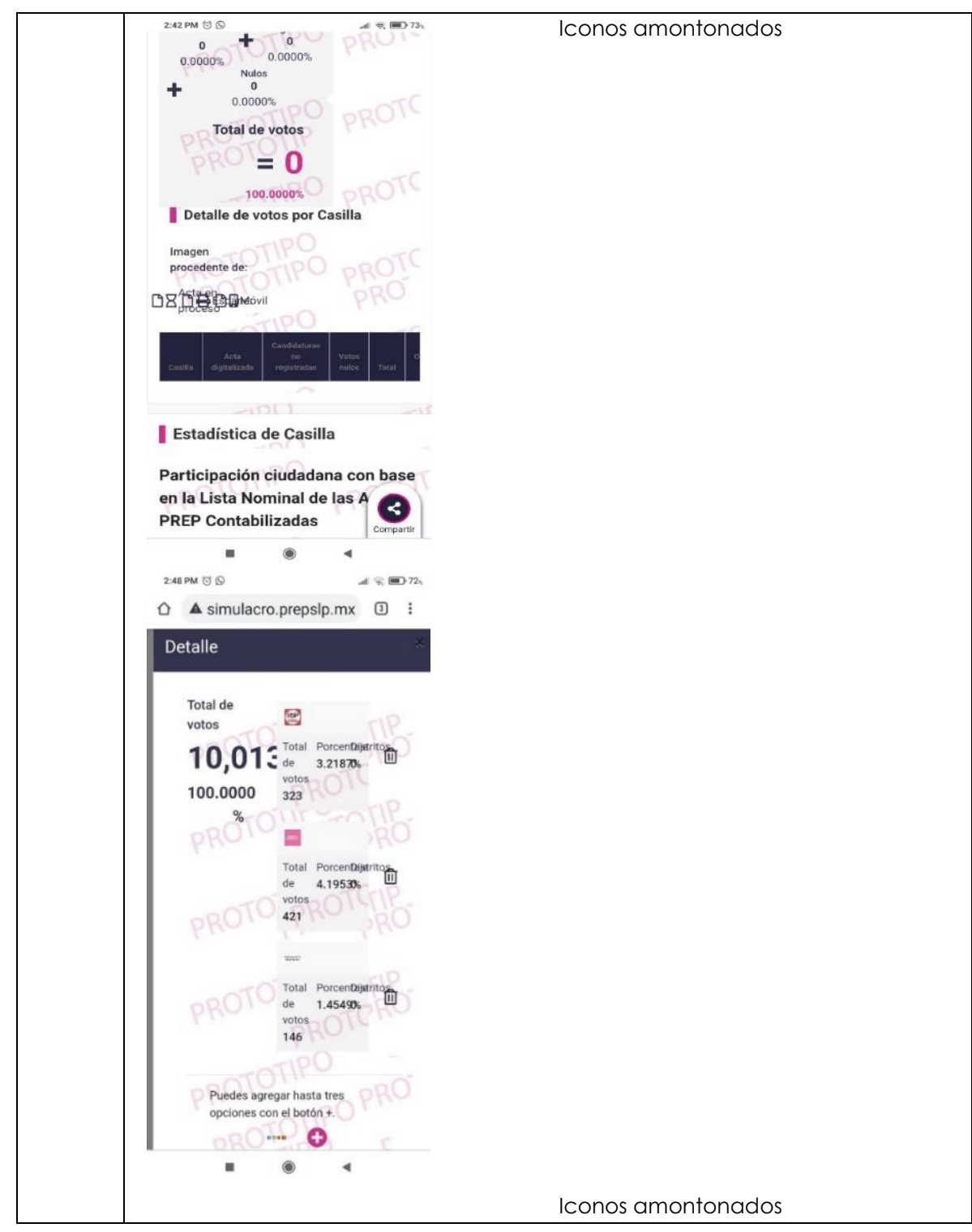

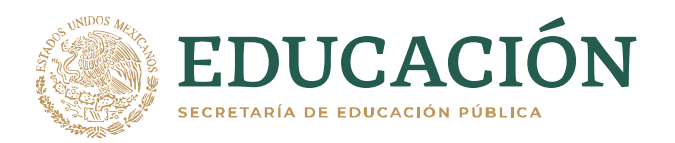

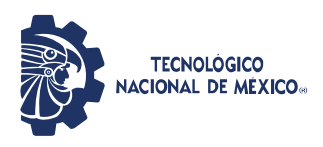

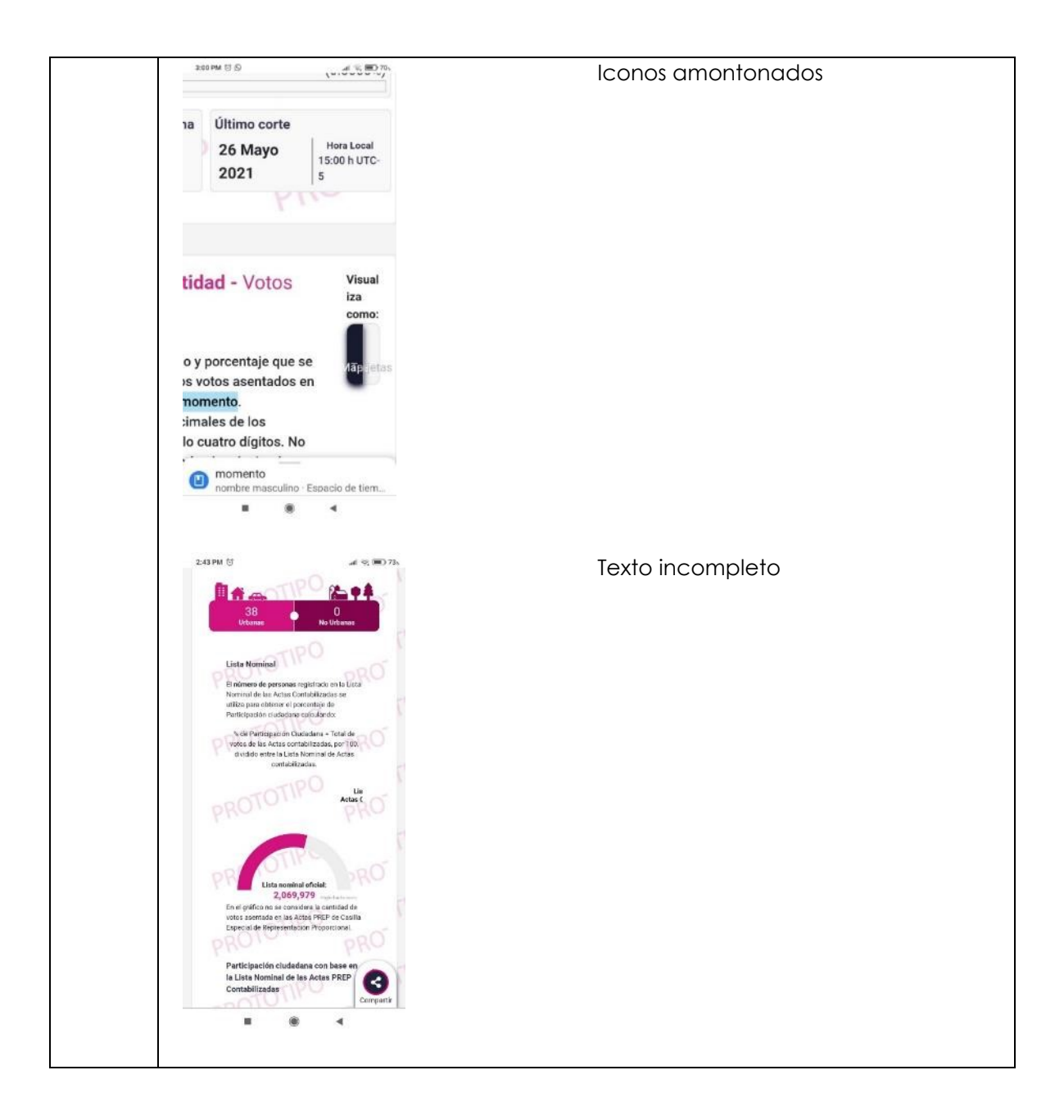

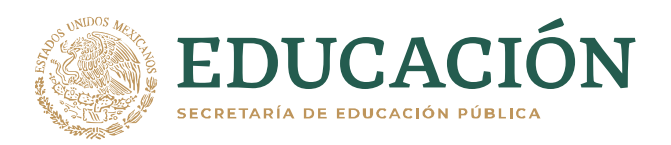

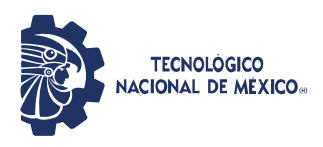

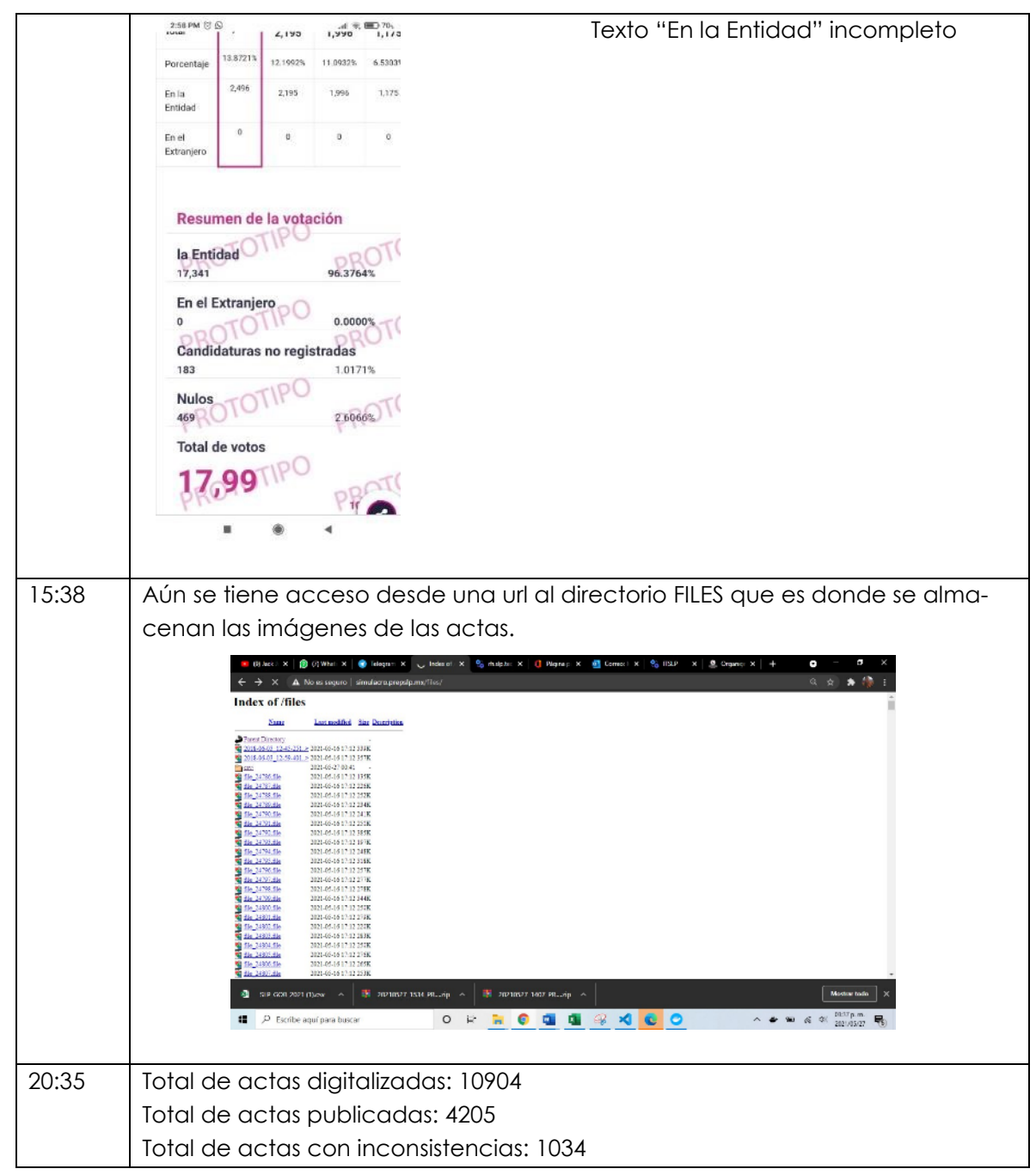

# <span id="page-22-0"></span>5.2. REVISIÓN DE SEGURIDAD DEL PUBLICADOR DE RESULTADOS DEL CEEPAC 2021.

### <span id="page-22-1"></span>ATAQUES DDOS

Los ataques de denegación de servicio intentan comprometer la continuidad del servicio, reduciendo la disponibilidad para dar respuesta a peticiones o solicitudes legítimas. De estos

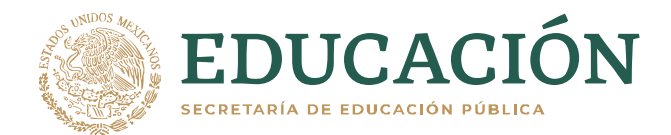

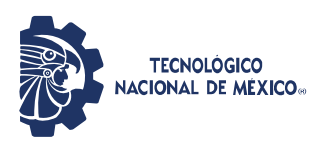

<span id="page-23-0"></span>ataques sobresalen dos tipos:

#### VOLUMÉTRICOS

Los ataques volumétricos simplemente intentan inundar de peticiones o solicitudes el equipo servidor, el software o los canales de comunicación. La resiliencia a este tipo de ataques depende principalmente del ancho de banda del proveedor de servicios. En este caso el proveedor de servicios Triara ofrece soluciones integrales con mecanismos básicos para soportar este tipo de ataques<sup>1</sup>.

El servidor de hardware utilizado tiene especificaciones para soportar alta demanda.

#### <span id="page-23-1"></span>ATAQUES LENTOS

Los ataques lentos aprovechan el diseño del protocolo de comunicaciones de alto nivel (HTTP) para intentar utilizar todas las conexiones disponibles del software servidor. Los ataques más conocidos y efectivos son slowloris y slowread. Slowloris envía solicitudes incompletas, alargando la vida de las mismas lo más posible. El ataque slowread, el cliente solicita la descarga de un archivo de tamaño considerable, avisando de un tamaño de ventana pequeño para el recibimiento de la información, alargando la vida de solicitudes y tratando de acapararlas todas. En servidores web apache con configuración por defecto, solo se pueden atender hasta 250 clientes simultáneos, lo que los hace vulnerables a este tipo de ataques. Otros servidores como nginx no sufren de esta limitante.

### <span id="page-23-2"></span>RESULTADOS DE ATAQUES DDOS

Triara soporto los picos de solicitudes en ataques volumétricos, tal como lo describen en sus condiciones de servicio.

Fue posible afectar la velocidad y respuesta del servidor en ataques lentos durante las primeras pruebas, antes de la configuración del servicio Sucuri2, que es un filtro y protección contra ataques DDoS, protección de malware y otros ataques web. Además, Sucuri ofrece servicio de "Content Deliver Network" o CDN para replicar el contenido del sitio en diferentes lugares y disponible a manera de cache.

Una vez configurado el servicio de Sucuri, los ataques lentos dejaron de ser exitosos y al realizar otro tipo de ataques fueron bloqueados y el servicio se vió limitado a la dirección IP que originó los ataques.

En la Figura 1 se muestra la evidencia de que el sitio web de prepslp.mx está protegido por el servicio de firewall Sucuri.

<sup>1</sup> https://triara.com/certificaciones

<sup>2</sup> https://sucuri.net/

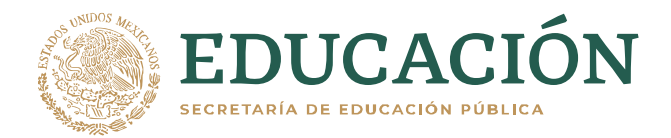

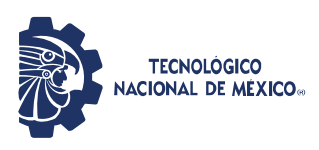

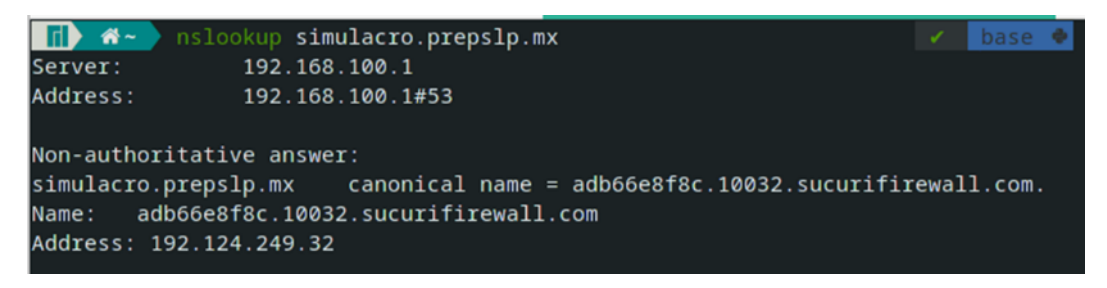

*Figura 1:Servicio Sucuri configurado*

#### <span id="page-24-0"></span>ATAQUES AL SOFTWARE PUBLICADOR

El software que publica los resultados genera contenido dinámico que se obtiene de una base de datos. Al incluir entradas de usuario, esto da oportunidad de revisar posibles ataques de inyección de código. En la Figura 2 se muestran marcadas en rojo las entradas de usuario.

### <span id="page-24-1"></span>ATAQUE A LA ENTRADA DE "RESULTADOS DE CASILLA".

Uno es una entrada de texto, que la interface limita a solo 4 caracteres, pero no realiza una validación de que sean solo dígitos. Al introducir un valor erróneo, muestra un mensaje de "No se encontró información" como lo muestra la Figura 3. Si se introducen menos caracteres, muestra un aviso de que son necesarios 4 dígitos, como lo muestra la Figura 4.

Se puede introducir cualquier valor, y el símbolo " **'** " genera un error en el servidor al ser parte de sentencias SQL. En este caso no muestra ningún mensaje en la interface, pero en la consola del navegador avisa que ocurrió un error 500 en el servidor, esto quiere decir que no se pudo procesar la petición, abriendo posibilidades a una inyección de SQL. La Figura 5 muestra este error.

Pareciera que el problema no es mayor, ya que la interface solo permite 4 caracteres, pero se pueden inyectar otros valores directamente a la petición.

#### **Se solicita que se haga una limpieza de estas variables del lado del servidor y no solo que queden limitadas del lado del cliente.**

Se intentó con diversos ataques y cuando las sentencias SQL estaban bien construidas si marcaba error y redireccionaba a la página original.

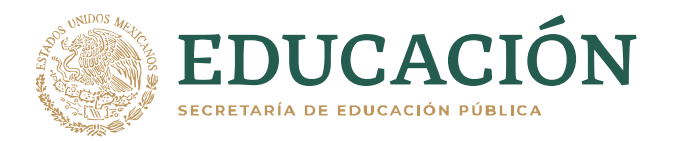

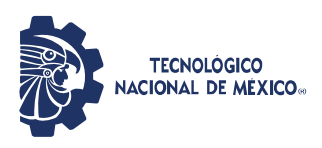

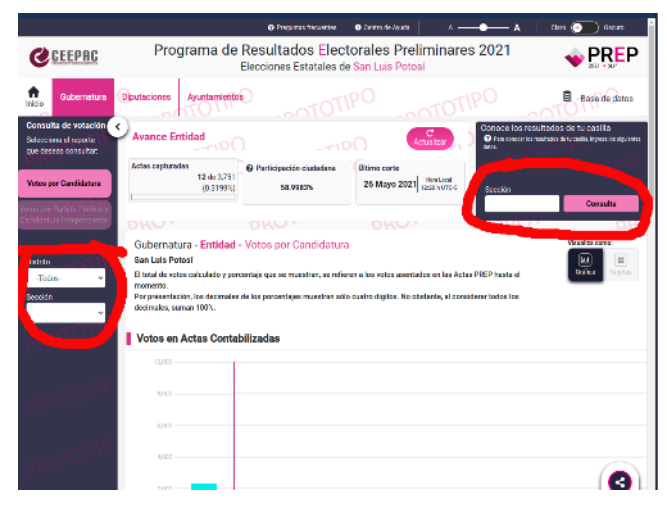

*Figura 2: Portal de PREP, con entradas de usuario marcadas en rojo.*

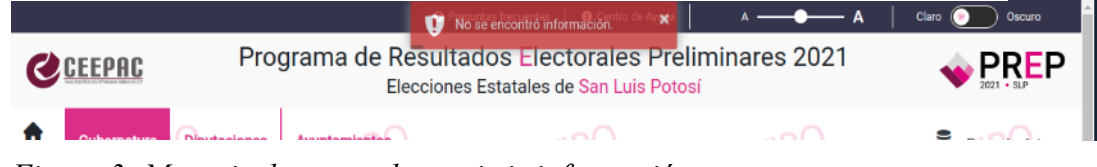

*Figura 3: Mensaje de error al no existir información.*

#### ATAQUE A "DETALLES POR DISTRITO".

En las diferentes pantallas, se tienen listas desplegables para seleccionar detalles, la cual activa una segunda lista desplegable y en algunos casos una tercer. Esto se realiza con una llamada tipo ajax en segundo plano.

Estos valores se modificaron usando un proxy para verificar las respuestas del servidor. En

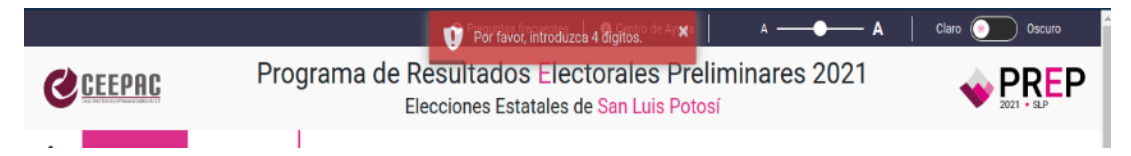

#### *Figura 4: Error en número de dígitos:*

algunos casos lo que se pudo lograr al modificar los parámetros es un error y nos manda a la página principal. Y en otros el servidor no devuelve valor alguno. Esto último se nota en dos casos:

- 1. Cuando el valor numérico del distrito se cambia por letras
- 2. Cuando se modifica o elimina alguno de los otros parámetros.

También cuando se intenta acceder por url directa, el servidor no regresa información.

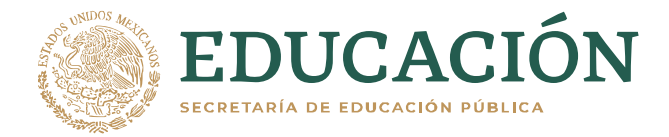

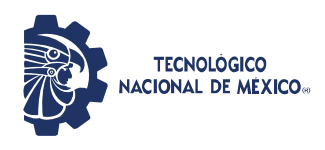

Por ejemplo, la Figura 7 muestra error 500, y en la Figura 6 se muestra el contenido de esa url cuando se llega por el sistema; de la siguiente url.

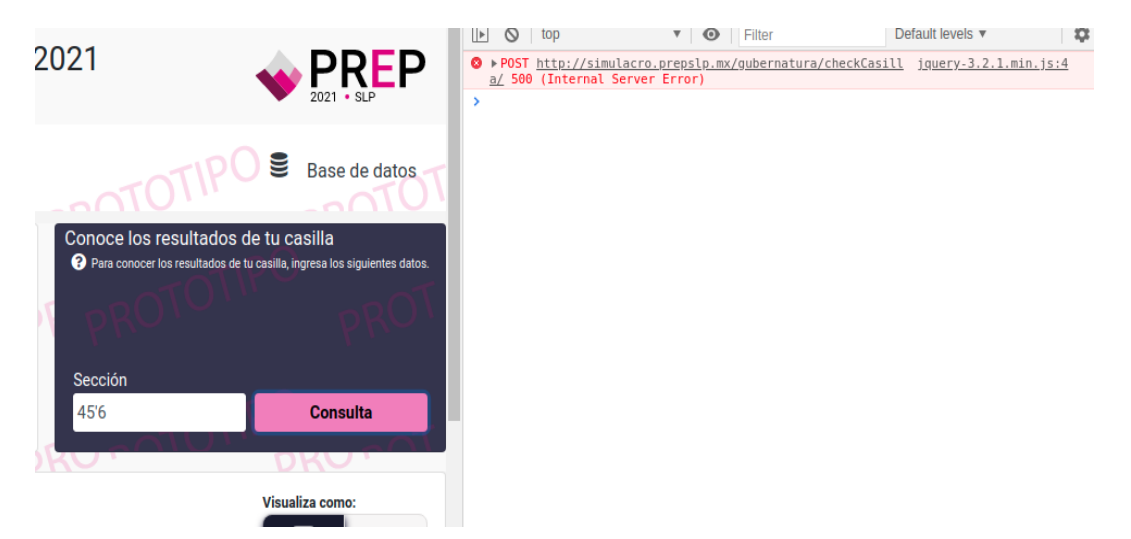

*Figura 5: Error 500 al usar el carácter '*

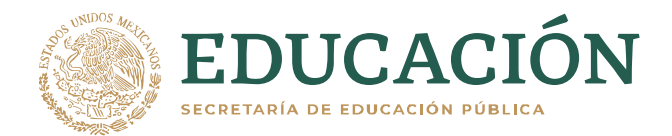

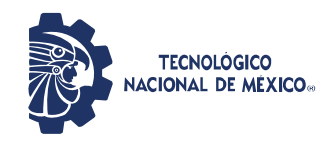

#### <http://simulacro.prepslp.mx/gubernatura/distritoPpc/4>

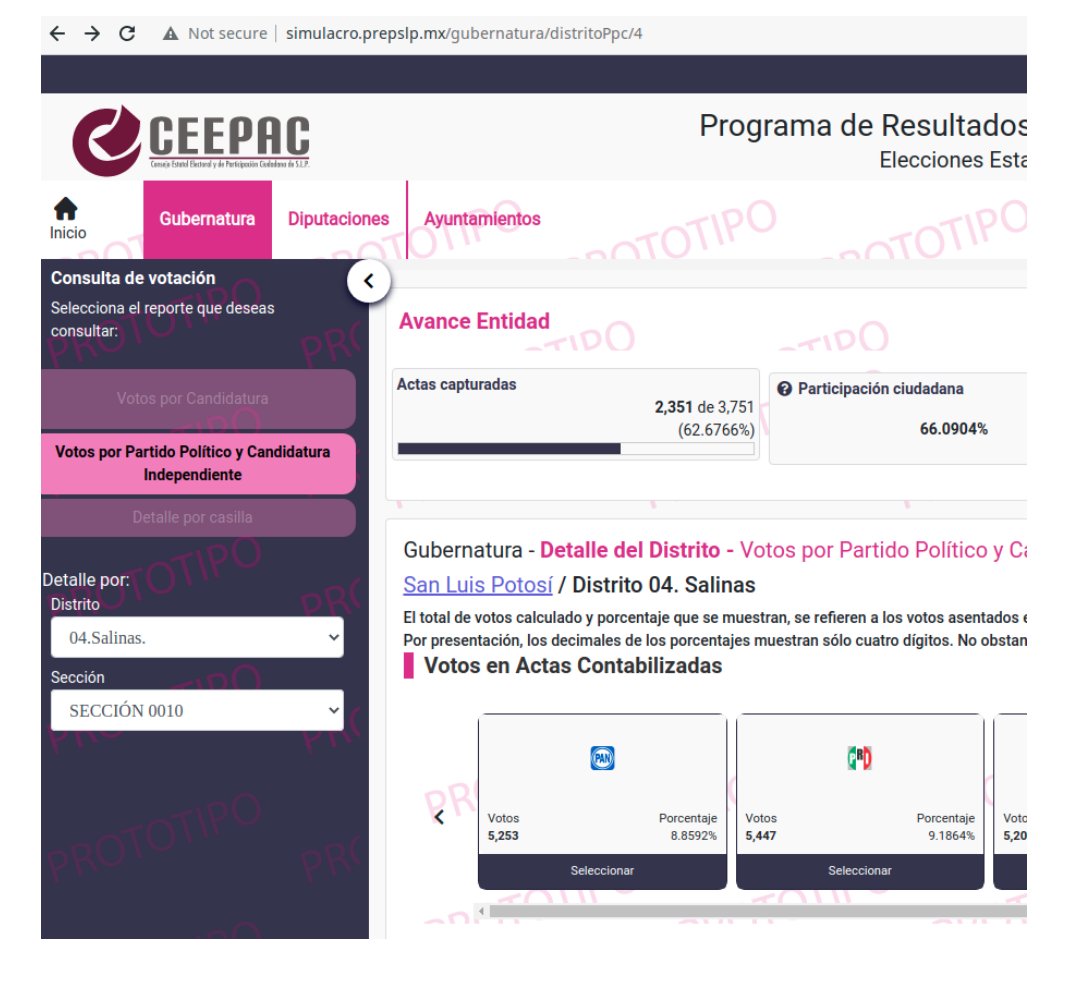

*Figura 6: Contenido de la URL*

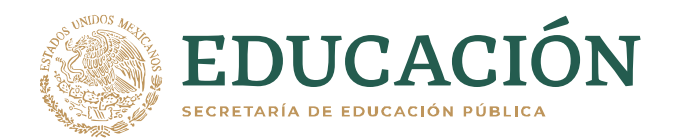

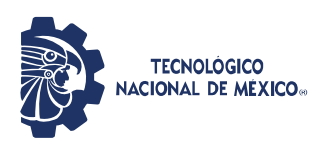

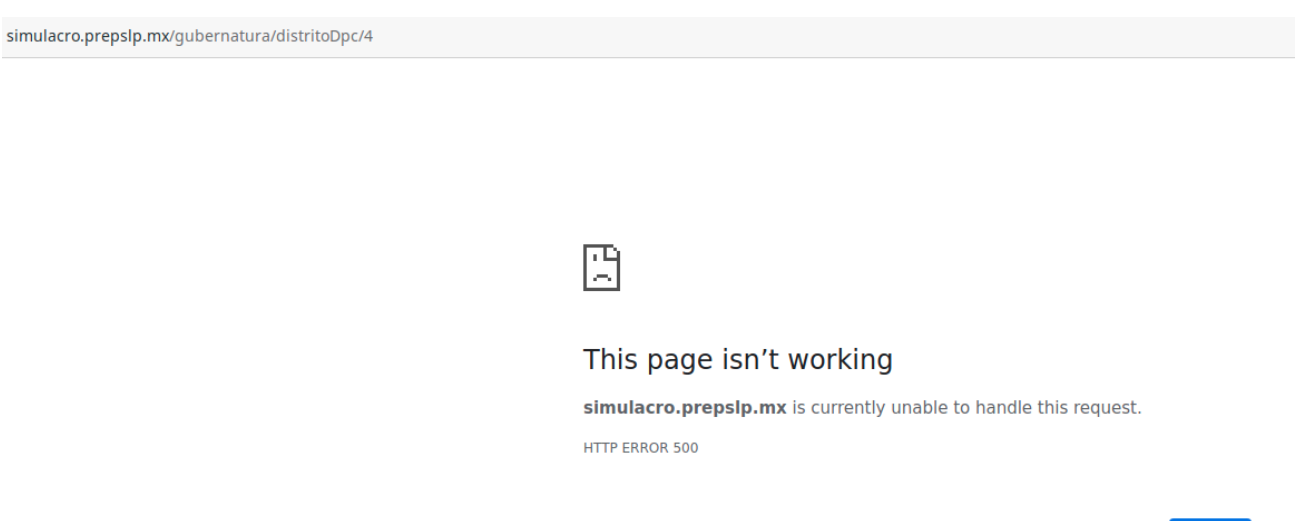

#### <span id="page-28-0"></span>*Figura 7: Error 500 al tratar de acceder directamente a una url.*

### 5.3. RECOMENDACIONES.

En base a los errores presentados, nos permitimos hacer las siguientes recomendaciones:

- 1. Revisar y mejorar la logística en general.
- 2. Prever actividades para tiempos muertos.
- 3. La página del publicador aún presenta error al mostrarse en celulares y Tablet con una pantalla de 7 pulgadas o menores.
- 4. Aún hay detalles en las cifras mostradas por el publicador. Se recomienda revisar exhaustivamente los lineamientos respecto al conteo en general.

### <span id="page-28-1"></span>6. CRONOLOGÍA DEL SIMULACRO LLEVADA A CABO EL 30 DE MAYO

En este simulacro se tuvo presencia en el CATD de Cerro de San Pedro, en el CATD de Ricardo B. y en el CCV ubicado en el centro de Centro de Convenciones de San Luis Potosí.

Se tenía planeado iniciar el simulacro a las 10:00 Hrs.

Reload

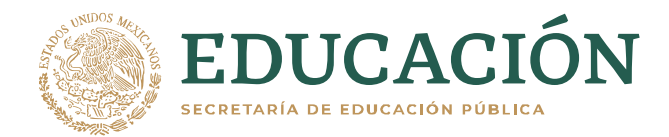

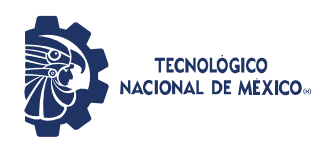

### <span id="page-29-0"></span>6.1. CRONOLOGÍA DE SUCESOS EN EL CCV UBICADO EN EL CENTRO DE CENTRO DE CONVENCIONES DE SAN LUIS POTOSÍ.

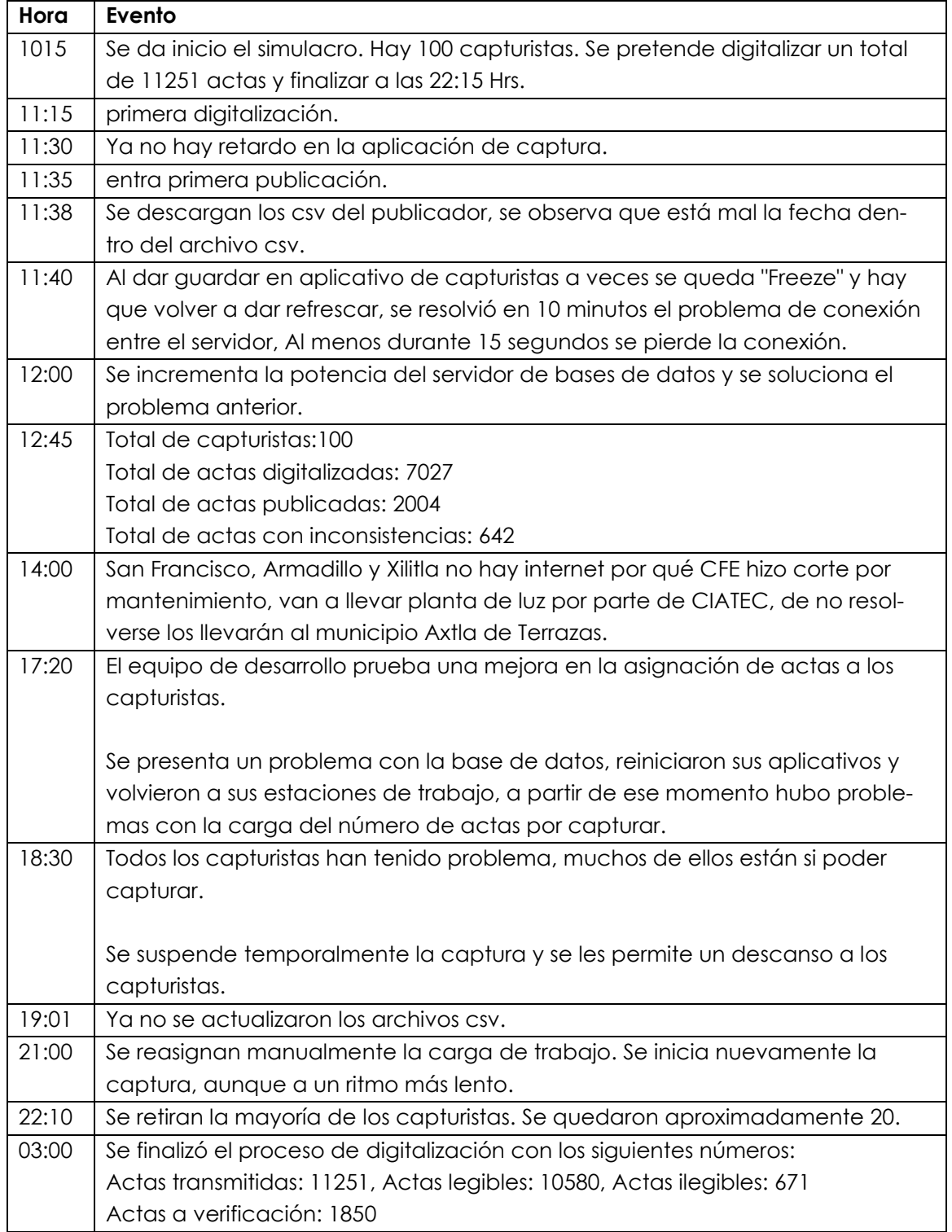

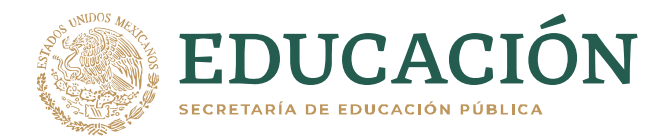

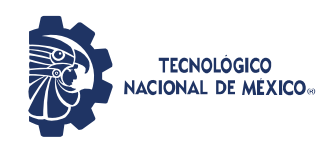

# <span id="page-30-0"></span>6.2. CRONOLOGÍA DE SUCESOS EN EL CATD DE CERRO DE SAN PEDRO.

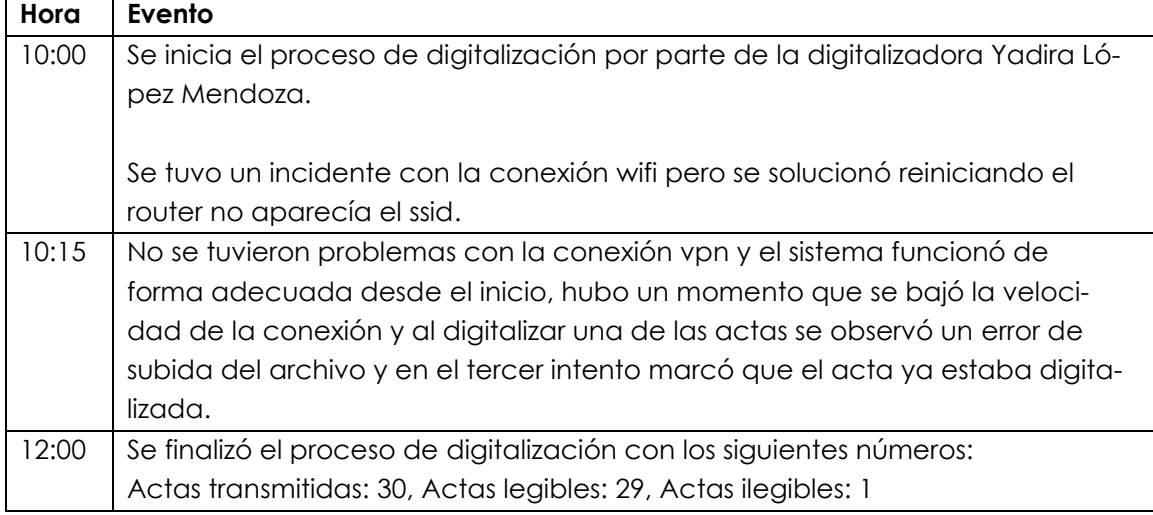

### <span id="page-30-1"></span>6.3. CRONOLOGÍA DE SUCESOS EN EL CATD UBICADO EN AV. RICARDO B

#### ANAYA.

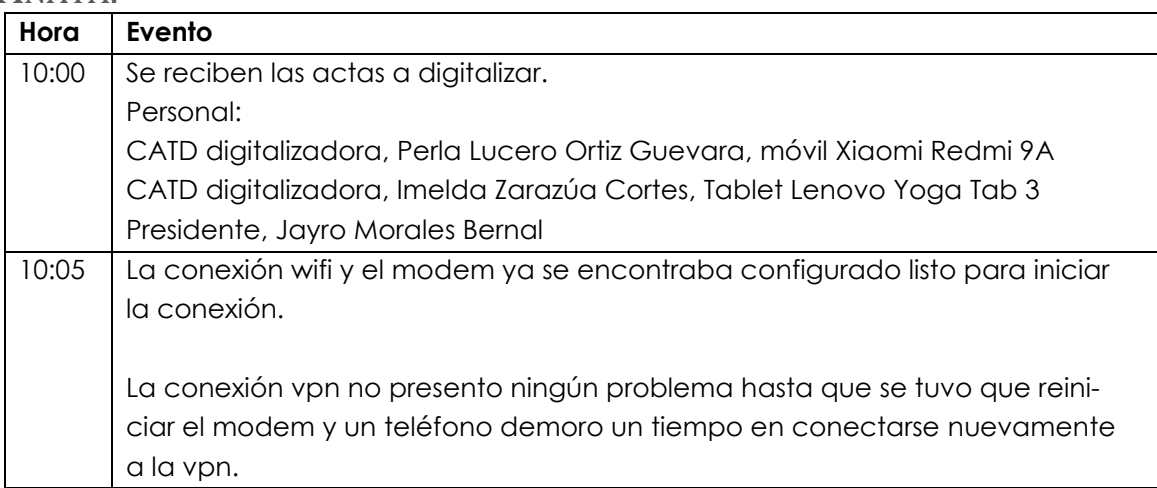

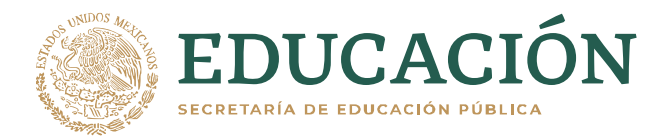

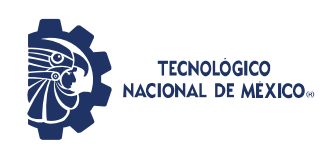

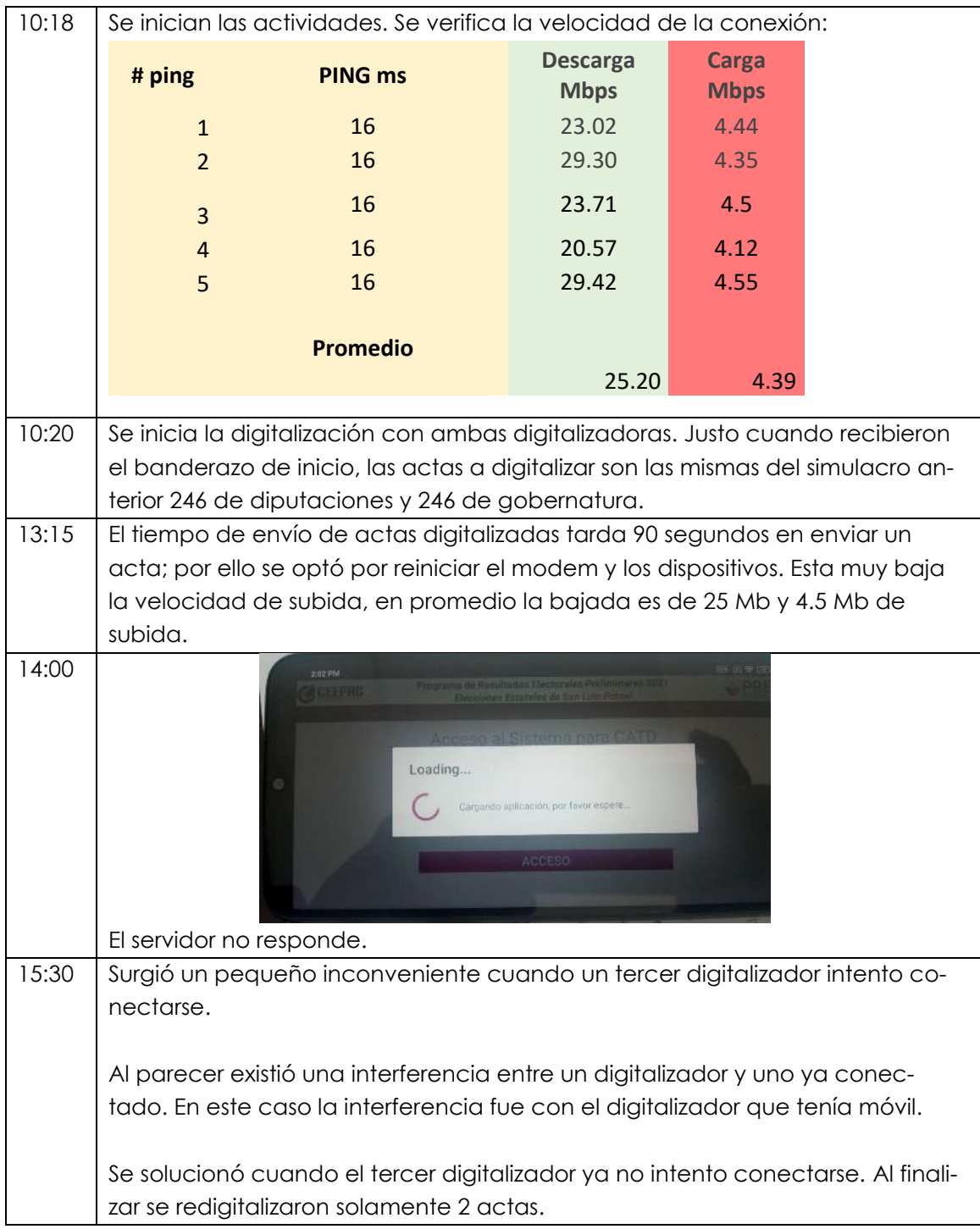

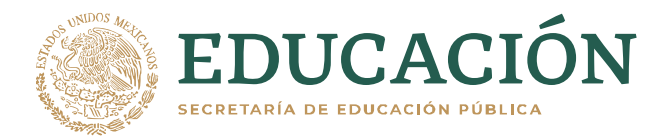

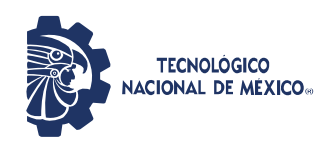

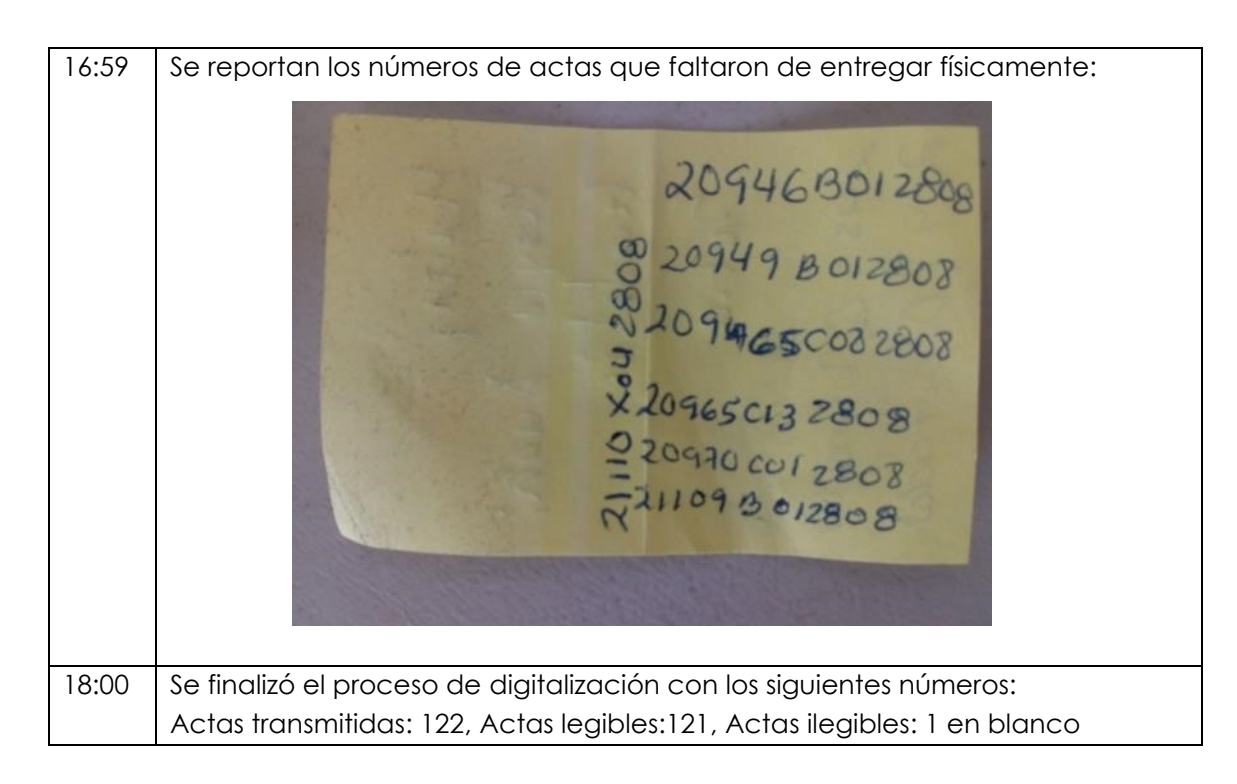

### <span id="page-32-0"></span>6.4. RECOMENDACIONES.

En base a los errores presentados, nos permitimos hacer las siguientes recomendaciones:

- 1. Parece que no están manejando un sistema de control de versiones en el desarrollo del código, ni una política de ramas de desarrollo y producción. Por lo cual, al realizar modificaciones en la versión de producción se pueden causar errores que comprometen gravemente la operación del sistema, y es muy complicado retomar la versión estable en corto tiempo.
- 2. Tener una política de respaldos de las bases de datos.

### <span id="page-32-1"></span>7. CRONOLOGÍA DEL SIMULACRO LLEVADA A CABO EL 03 DE JUNIO

En este simulacro se tuvo presencia en el CATD de Cerro de San Pedro, en el CATD de Ricardo B. y en el CCV ubicado en el centro de Centro de Convenciones de San Luis Potosí.

Se tenía planeado iniciar el simulacro a las 10:00 Hrs.

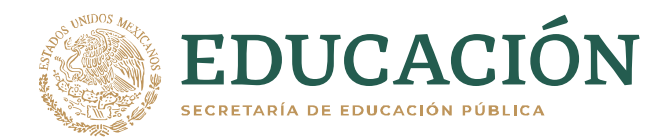

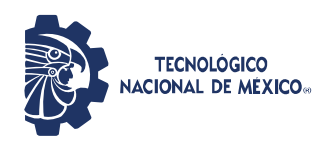

### <span id="page-33-0"></span>7.1. CRONOLOGÍA DE SUCESOS EN EL CCV UBICADO EN EL CENTRO DE CENTRO DE CONVENCIONES DE SAN LUIS POTOSÍ.

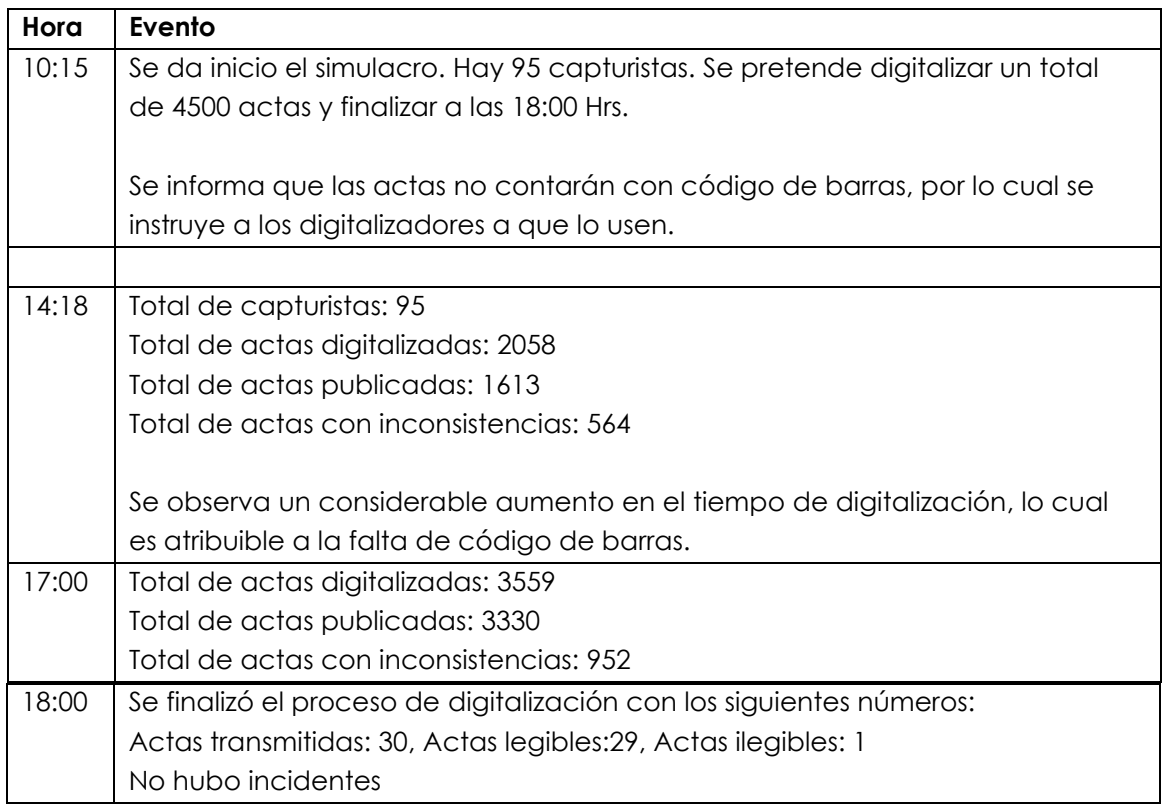

### <span id="page-33-1"></span>7.2. CRONOLOGÍA DE SUCESOS EN EL CATD DE CERRO DE SAN PEDRO.

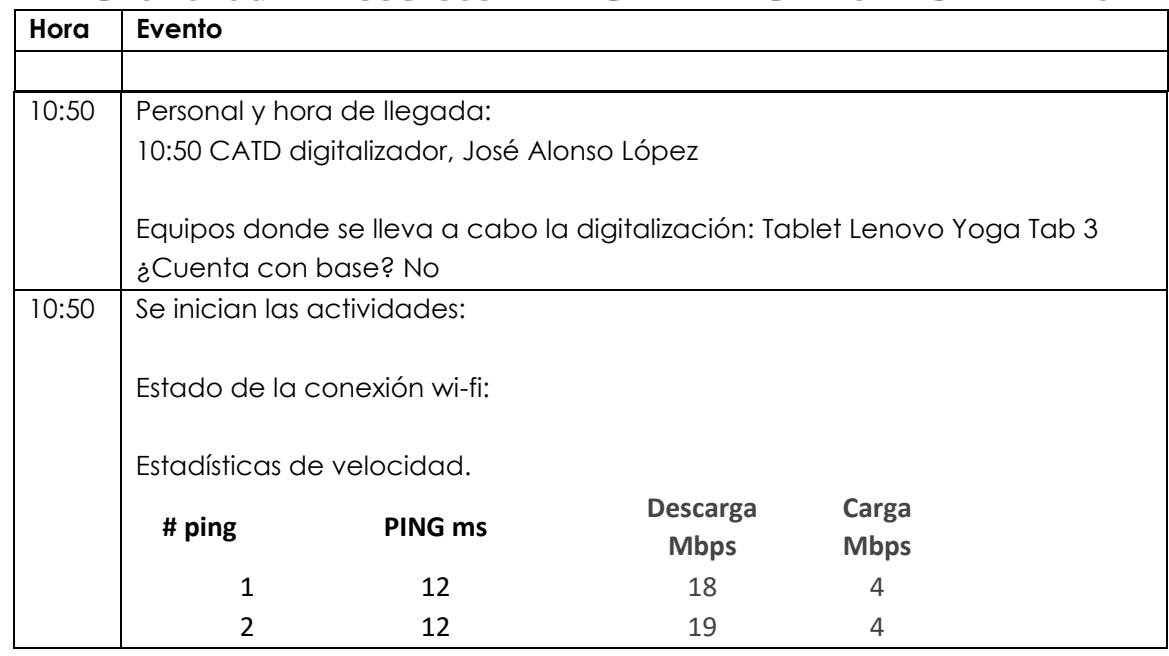

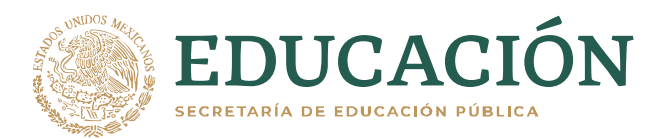

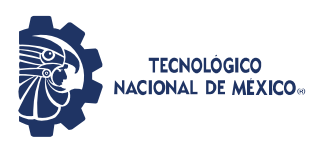

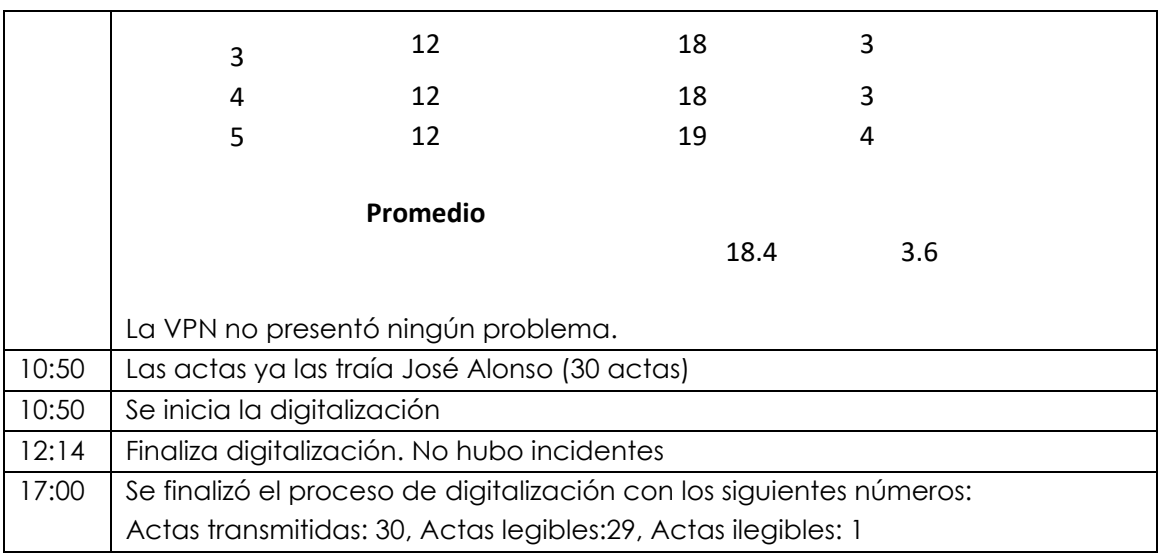

# <span id="page-34-0"></span>7.3. CRONOLOGÍA DE SUCESOS EN EL CATD UBICADO EN AV. RICARDO B

### ANAYA.

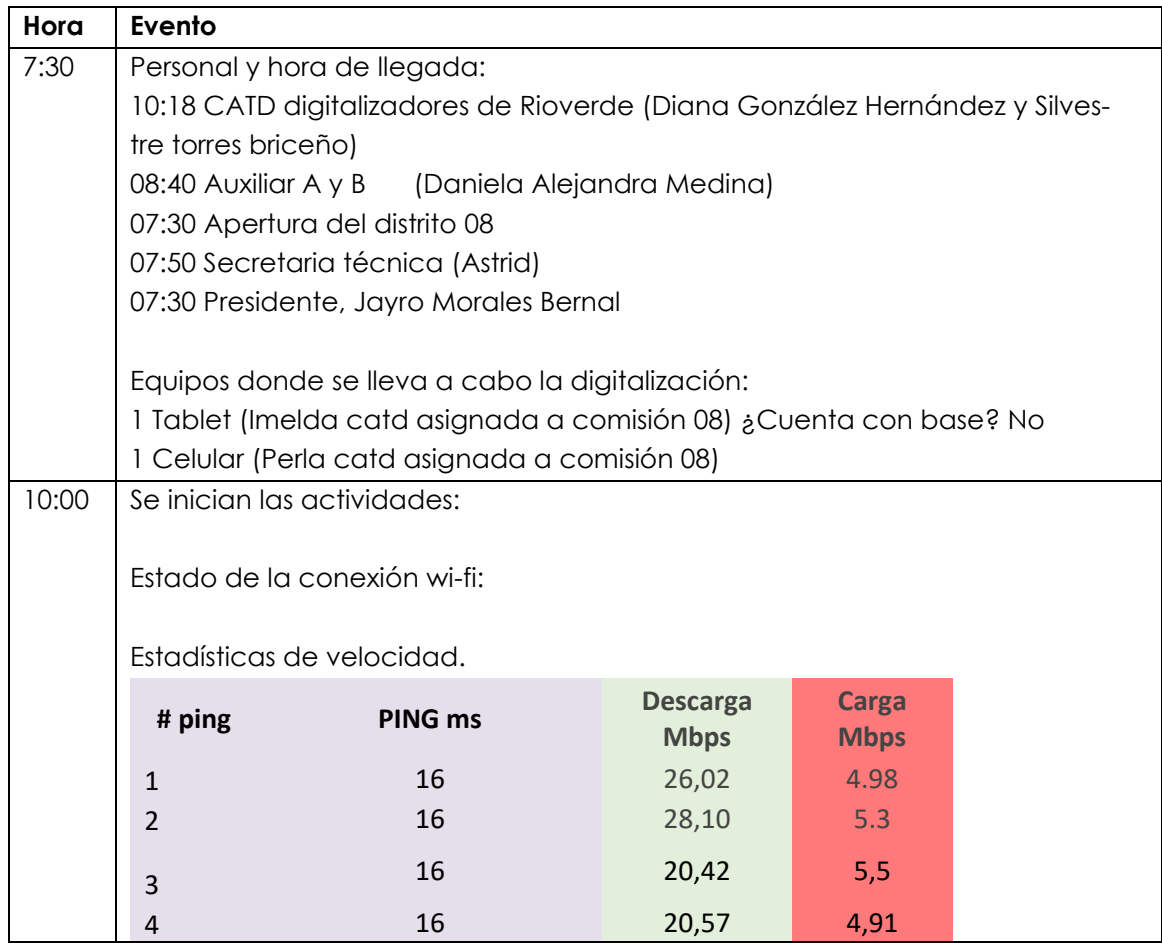

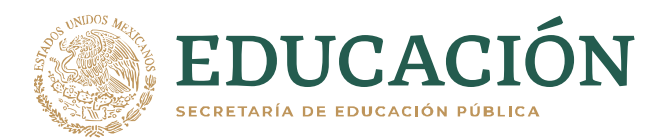

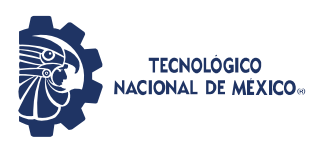

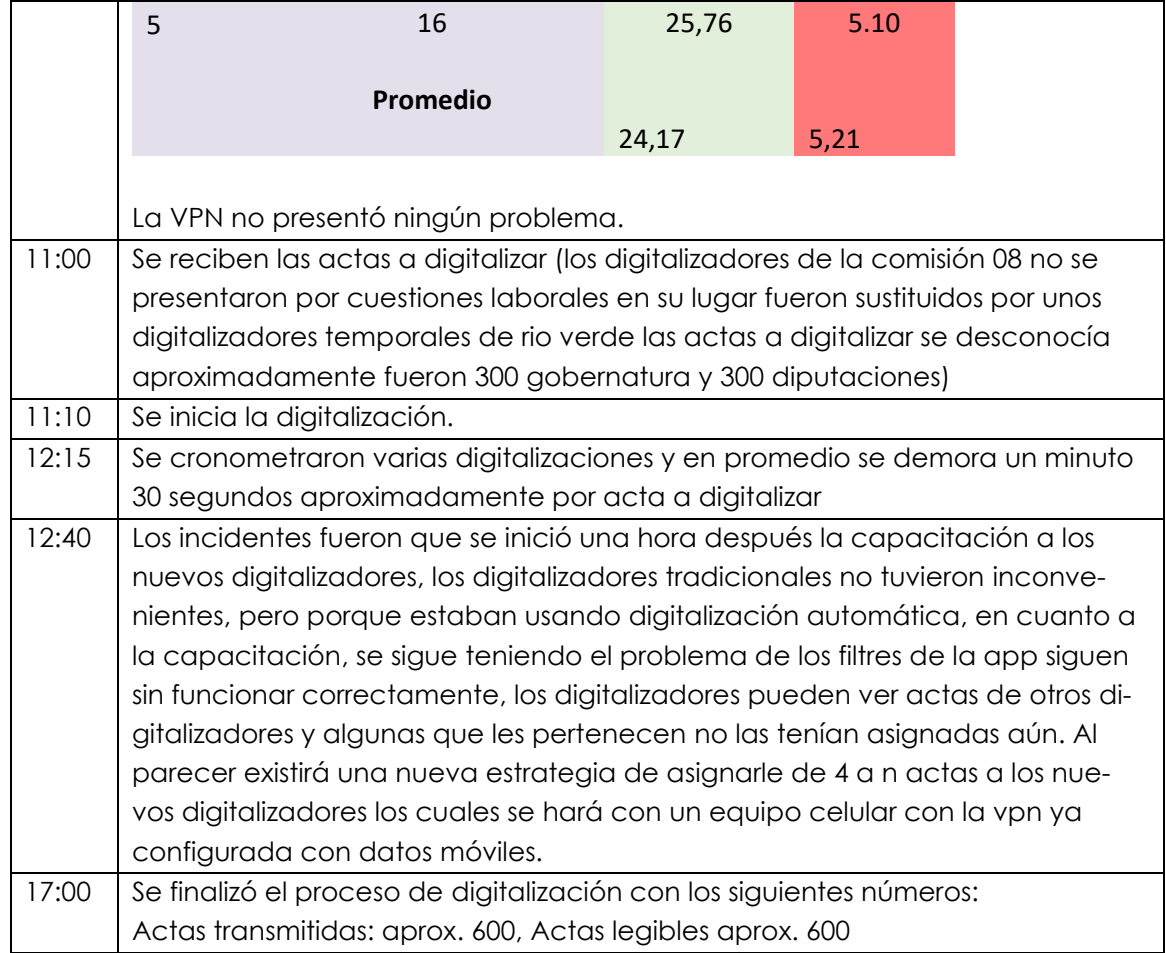

### <span id="page-35-0"></span>7.4. RECOMENDACIONES.

En base a los errores presentados, nos permitimos hacer las siguientes recomendaciones:

- 1. Documentar el proceso a seguir en caso que se tenga que usar los servidores ubicados en las instalaciones de CIATEC.
- 2. LA arquitectura del sistema debe considerar una reingeniería para hacer más parametrizable y configurable, para que se adapte a los datos de las elecciones y fechas sin necesidad de hacer ajustes en el código fuente.
- 3. Contar con manuales de usuarios de los sistemas y asegurarse que los usuarios tengan acceso a estos.

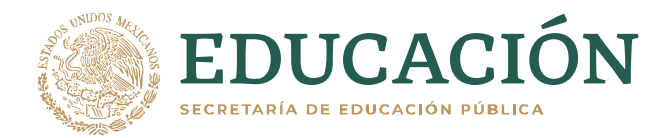

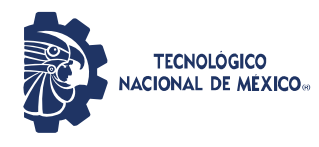

## <span id="page-36-0"></span>8. PROCEDIMIENTO TÉCNICO CON ESQUEMA DE VALIDACIÓN DE LA BASE DE DATOS DEL SISTEMA INFORMÁTICO PREP

### <span id="page-36-1"></span>8.1. INICIALIZAR LA BASE DE DATOS

Un miembro del ente auditor dirige las instrucciones a ejecutar, en colaboración con un integrante del equipo de desarrollo del PREP, para establecer que el estado inicial de la base de datos. Las siguientes sentencias inicializan la base de datos con cero registros en las tablas especificadas:

**set foreign\_key\_checks = 0; truncate from tbl\_acta\_prep\_situacion; truncate from tbl\_resultados\_actas; truncate from tbl\_acta\_usuario; truncate from tbl\_acta\_prep; truncate from cat\_asignacion\_catd where captura ¡='D'**

El resultado de la ejecución de las instrucciones anteriores es que la Base de Datos queda en su estado inicial previo a el arranque del PREP.

Para poder conocer las relaciones que componen la base de datos del PREP y su cantidad de registros que contiene cada una de ellas en esta etapa, se ejecuta la siguiente sentencia:

**Select table\_schema, table\_name, table\_rows, créate\_time, update\_time from information\_schema.TABLES where TABLE\_SCHEMA= 'votos';**

### <span id="page-36-2"></span>8.2. VALIDAR INFORMACIÓN FINAL DE LA BASE DE DATOS

Para poder conocer las relaciones que componen la base de datos del PREP y su cantidad de registros que contiene cada una de ellas en esta etapa, se ejecuta la siguiente sentencia:

#### **Select table\_schema, table\_name, table\_rows, créate\_time, update\_time from information\_schema.TABLES where TABLE\_SCHEMA= 'votos';**

NOTA: Al cabo de la jornada electoral, solo se ejecutará la sentencia que muestra la estructura de contenido de la base de datos del PREP y se guardará la información de su contenido final.

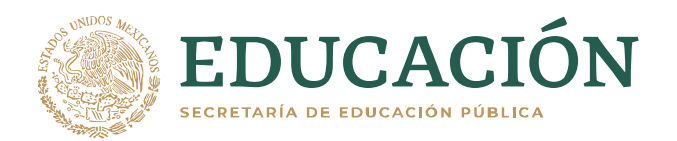

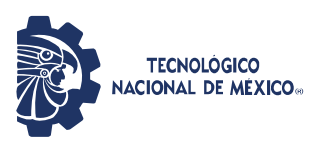

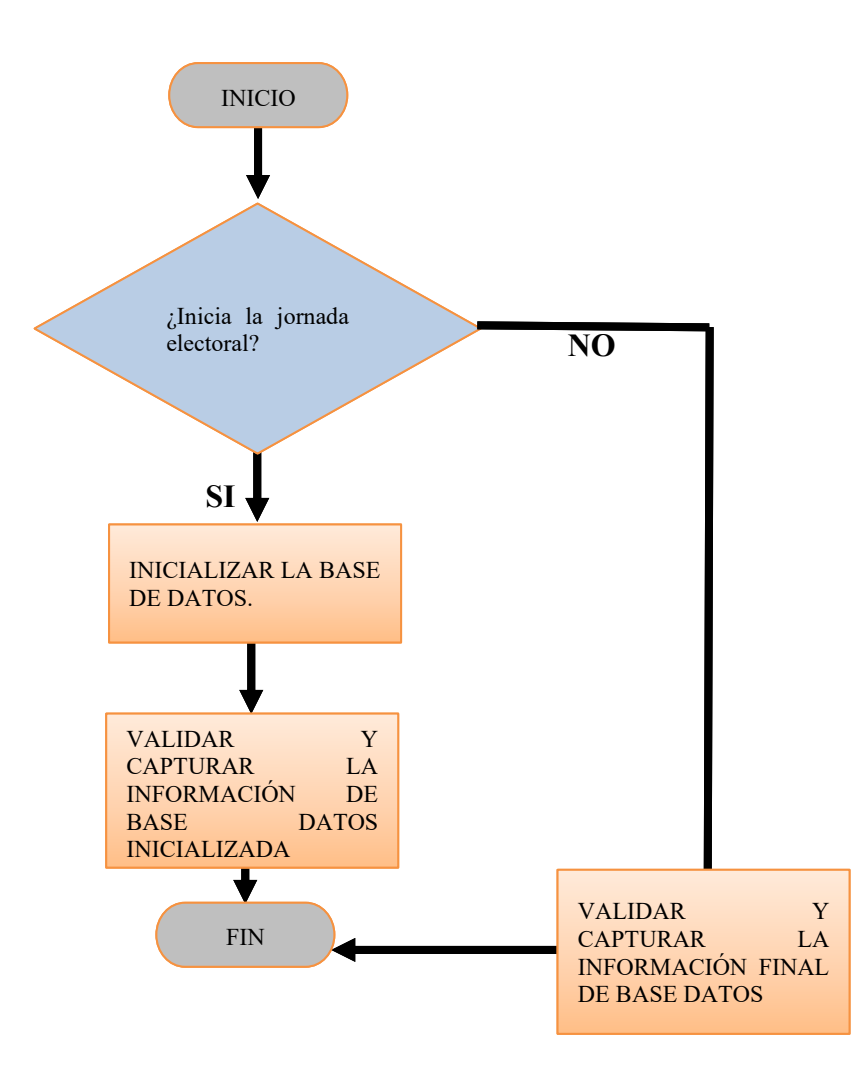

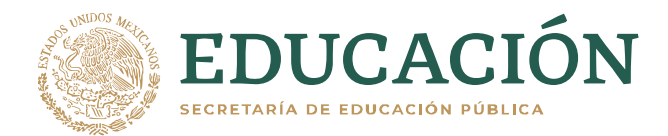

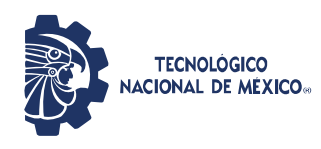

### <span id="page-38-0"></span>9. INFORME DE PRUEBAS DE PENETRACIÓN A LA INFRAESTRUCTURA TECNOLÓGICA.

### <span id="page-38-1"></span>RESUMEN EJECUTIVO

Actualmente los sistemas expuestos en Internet sufren de ataques constantes, de manera automática o por atacantes que eligen como objetivo específico nuestros sistemas. En el caso de sistemas con la importancia del PREP, es indispensable realizar pruebas de seguridad para asegurarnos de su continuidad ante diferentes tipos de ataques. Una prueba ampliamente utilizada es el pentest o pruebas de penetración. Al ejecutar un pentest, se prueba de manera práctica que los sistemas no pueden ser vulnerados. Se realiza un ejercicio adversarial, donde se utilizarán herramientas y pruebas manuales para verificar la seguridad de los sistemas, basados en la metodología PTES (penetration testing execution standard) y las 10 vulnerabilidades más comunes según OWASP (OWASP Top 10).

La arquitectura de redes y seguridad desplegada por el ente desarrollador cumple los estándares y requisitos para proporcionar un nivel de seguridad alto. Los descubrimientos son menores y no tienen impacto una vez que fueron configuradas las reglas de protección del servicio de seguridad contratado.

Al ejecutar estas pruebas, se pudo comprobar que el sistema de protección que están usando (Sucuri) cumple con los requisitos de seguridad para protegerlos de ataques externos. Y las configuraciones y diseños permiten mantener la seguridad en contra de ataques internos.

### <span id="page-38-2"></span>9.1. ALCANCE

El pentest de la infraestructura tecnológica deberá realizarse con base en las etapas que se describen a continuación, adaptando la metodología PTES.

- 1. Obtención de información: conocer el sistema y la infraestructura, escaneo de puertos y aplicaciones. Se llena la CDM junto con el ente desarrollador.
- 2. Modelado de amenazas: llenar la TaSM y se valida con el ente desarrollador.
- 3. Análisis de vulnerabilidades: Probar las vulnerabilidades más comunes según OWASP.
- 4. Explotación: Usar herramientas y pruebas manuales para ganar acceso.
- 5. Post Exploitación: medir hasta dónde se puede comprometer el sistema.
- 6. Reporte: Entregar hallazgos.

Las pruebas de penetración se deberán llevar a cabo tanto desde el interior como desde el exterior de la red de datos a examinar y deberán enfocarse en:

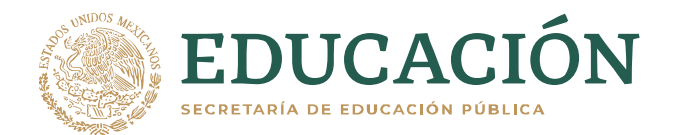

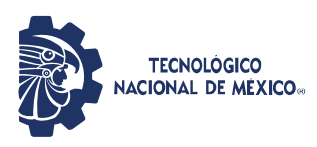

- 7. Dispositivos
- 8. Aplicaciones
- 9. Redes
- 10. Datos
- 11. Usuarios

### <span id="page-39-0"></span>9.2. OBTENCIÓN DE INFORMACIÓN

Conocer el sistema y la infraestructura, escaneo de puertos y aplicaciones. Se llena la CDM junto con el ente desarrollador.

### <span id="page-39-1"></span>CDM

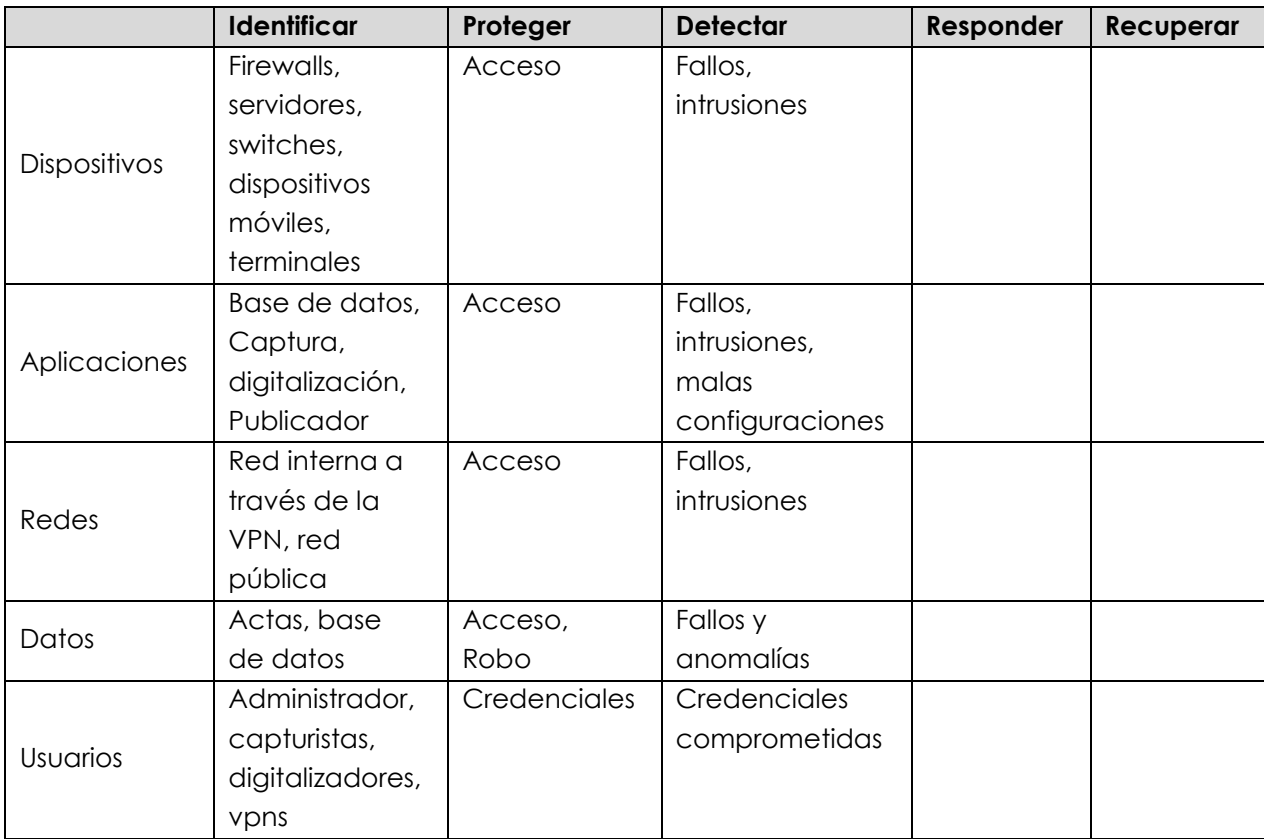

Las VPNs se utilizan con dispositivos ASA de CISCO y firewall de Palo Alto Networks. Los servidores están actualizados usando la versión estable y de soporte extendido de CentOS. Los clientes utilizan acceso a la VPN usando usuario y contraseña, además de una clave compartida y un identificador, robusteciendo el acceso. El cliente solo puede ver al servidor y no otros clientes conectados.

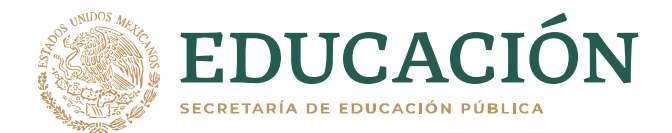

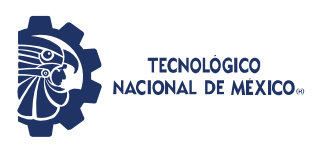

### <span id="page-40-0"></span>9.3. MODELADO DE AMENAZAS:

Llenar la TaSM y se valida con el ente desarrollador.

### <span id="page-40-1"></span>TASM

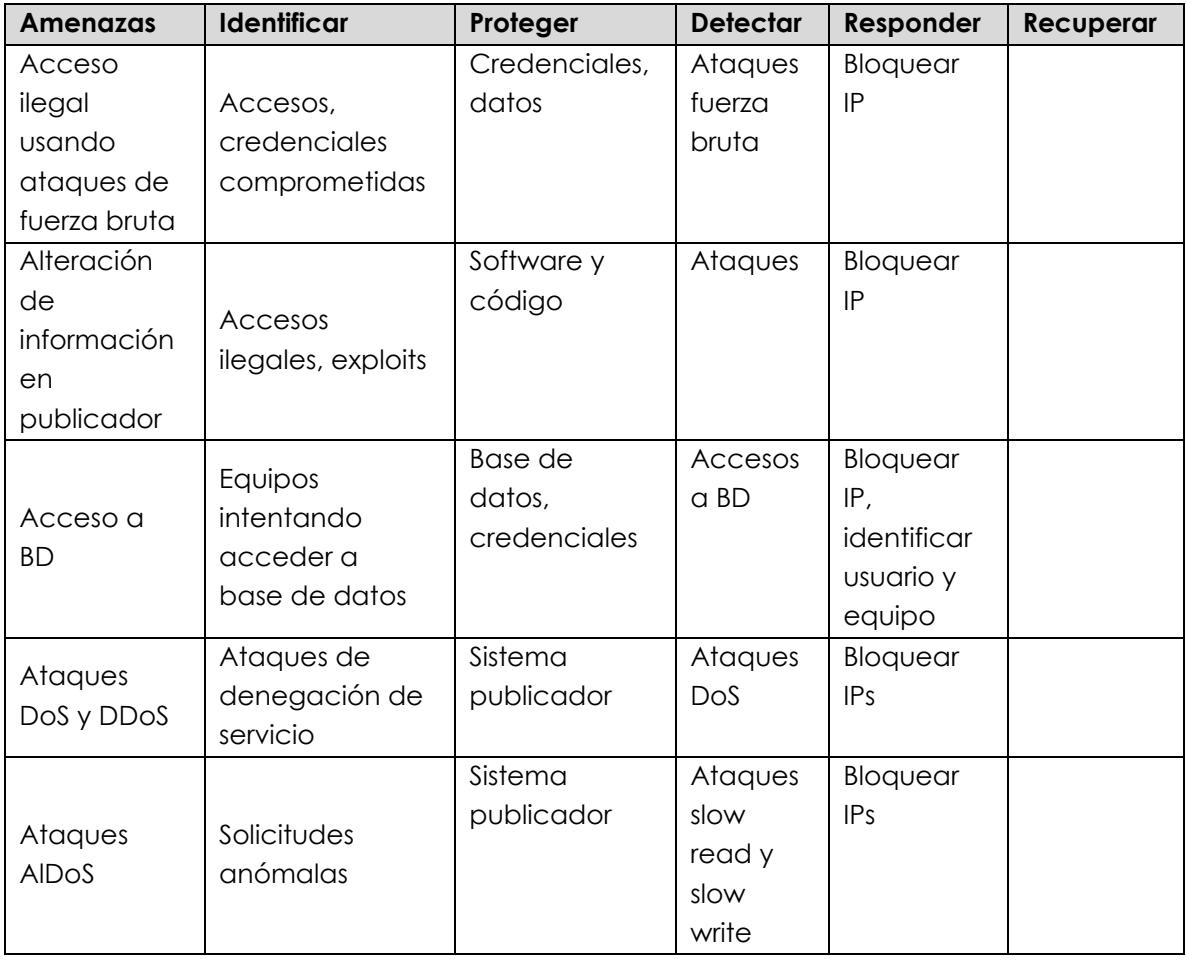

Las amenazas principales se identificaron y se usaron para desarrollar el plan de ataque.

### <span id="page-40-2"></span>9.4. ANÁLISIS DE VULNERABILIDADES A LAS APLICACIONES:

Probar las 10 vulnerabilidades más comunes según OWASP.

- 1. Inyecciones. El sistema soportó inyecciones de SQL y de código. Se revisó desde la programación y el sistema publicador.
- 2. Autenticación rota. El sistema muestra resistencia al autenticar usuarios.
- 3. Exposición de datos sensibles. No se encontró.
- 4. Entidades externas XML(XXE). No se encontró.

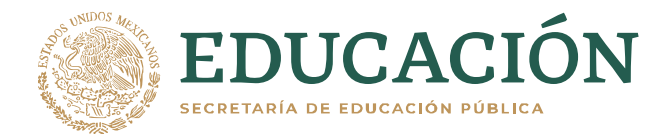

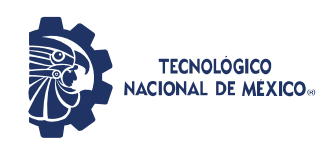

- 5. Control de acceso roto. Se identificó un defecto leve cuando un administrador cierra sesión, otro usuario puede tener acceso a páginas administrativas por URL. Se corrigió el sistema.
- 6. Malas configuraciones de seguridad. No se detectaron, y el uso de sucuri redujo las superficies de ataque para esto.
- 7. Cross site scripting (XSS). No se encontró. El uso de sucuri redujo las superficies de ataque para esto.
- 8. Deserialización insegura. No se encontró.
- 9. Uso de componentes con vulnerabilidades conocidas. No se encontró.
- 10. Insuficiente registro y monitoreo. No se encontró.

#### <span id="page-41-0"></span>9.5. ANÁLISIS DE VULNERABILIDADES A LOS DISPOSITIVOS DE RED:

Los dispositivos no son accesibles desde el exterior, y tampoco son accesibles desde la VPN, además, según las versiones de software reportadas, no existen vulnerabilidades públicas para ellos. Por lo que no encontramos vulnerabilidades en los dispositivos.

#### <span id="page-41-1"></span>EXPLOTACIÓN:

Usar herramientas y pruebas manuales para ganar acceso.

No se encontraron vulnerabilidades que explotar. Cabe mencionar que esto no significa que no existan, pero la posibilidad de encontrarlas es baja.

### <span id="page-41-2"></span>POST EXPLOTACIÓN:

Medir hasta dónde se puede comprometer el sistema.

No se encontraron vulnerabilidades que explotar. Cabe mencionar que esto no significa que no existan, pero la posibilidad de encontrarlas es baja.

#### <span id="page-41-3"></span>REPORTE:

Entregar hallazgos.

Se reportaron los pocos hallazgos al ente desarrollador para su corrección, y fueron corregidos.

### <span id="page-41-4"></span>9.6. RESULTADOS DE LA VERIFICACIÓN

Los resultados obtenidos de esta revisión concluyen que los sistemas de software no tienen vulnerabilidades graves. Y para los equipos de comunicaciones reportados no se localizaron vulnerabilidades que afecten el funcionamiento.

Se realizaron diferentes pruebas durante los simulacros y fuera de los simulacros, resultando la prueba final aceptable en términos de seguridad, y la contratación del servicio de sucuri permite reducir las superficies de ataque al bloquear accesos sospechosos o contenido manipulado.

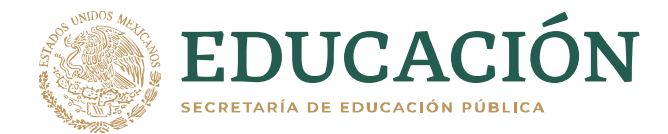

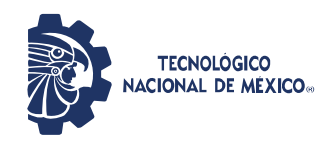

La revisión de los planes de respaldo y actualización no fueron entregados.

### <span id="page-42-0"></span>10. INFORME DE PRUEBAS DE DENEGACIÓN DE SERVICIO A LA INFRAESTRUCTURA TECNOLÓGICA.

#### <span id="page-42-1"></span>RESUMEN EJECUTIVO

Actualmente los sistemas expuestos en Internet sufren de ataques constantes, de manera automática o por atacantes que eligen como objetivo específico nuestros sistemas. En el caso de sistemas con la importancia del PREP, es indispensable realizar pruebas de seguridad para asegurarnos de su continuidad ante diferentes tipos de ataques, especialmente los ataques de denegación de servicios o bien los altos flujos de visitas que pueda tener el sistema.

El proveedor de infraestructura en sitio Triara tiene definidas las especificaciones de conectividad de manera aceptable, para poder recibir gran flujo de solicitudes. Sin embargo, el servidor (hardware y software) utilizado puede ser susceptible a ataques de solicitudes lentas. Lo cual fue confirmado en el simulacro de mediados de mayo antes de que se configurara el servicio de protección de Sucuri. En el siguiente simulacro Sucuri fue efectivo en detectar, detener y descartar el tráfico de red generado durante los ataques de denegación de servicio y denegación de servicio a nivel de aplicación o ataques de solicitudes lentas.

La configuración actual del sistema de seguridad, proveedor de infraestructura y hardwaresoftware es suficiente para atender las solicitudes a el software publicador, y la carga de trabajo del resto de los sistemas.

### <span id="page-42-2"></span>10.1. ALCANCE

Se revisa la respuesta del sistema publicador a diferentes ataques de denegación de servicio, el firewall de Palo Alto Networks para aceptar los clientes de la VPN y la configuración de la base de datos para atender las solicitudes.

Los ataques realizados al sistema publicador, que es el que está expuesto a Internet, fueron volumétricos y ataques a la capa de aplicación o ataques lentos, por ejemplo: Slow-headers o slowloris, slow-read al descargar archivos de información del sistema.

### <span id="page-42-3"></span>10.2. RESULTADOS DE LA VERIFICACIÓN

1. La verificación del soporte para clientes de VPN fue exitosa, la configuración del sistema Palo Alto Networks está ajustada para recibir mil clientes, y no ha habido problemas directos con el acceso a través de VPN al sistema de digitalización de actas.

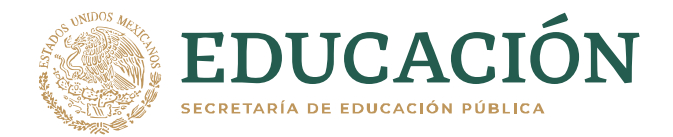

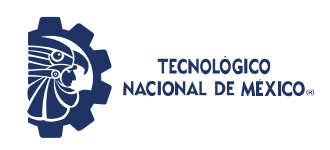

- 2. La configuración de la base de datos está ajustada para atender 1000 clientes, y que no pierda conexiones desde ninguno de los sistemas.
- 3. El sistema publicador es el único que está expuesto a Internet. Se ejecutan ataques volumétricos, que no afectan el funcionamiento, gracias a las especificaciones del proveedor de infraestructura. En un primer ataque en la capa de aplicación, o ataque lento al publicador, antes de usar Sucuri, fue exitoso, al afectar el rendimiento del sistema. Los detalles técnicos están en el apéndice. Una vez configurado el sistema de protección Sucuri, todos los ataques que generaron algún impacto anteriormente fueron bloqueados por el sistema.

**A T E N T A M E N T E** *Excelencia en Educación Tecnológica® Con tecnología y espíritu una patria forjaré®*

 $\frac{1}{2}$ 

**Ing. Pedro García Guerrero Líder del proyecto por parte del Ente Auditor**

ccp. Archivo